מדריך למשתמש

Copyright 2015 HP Development Company,© .L.P

השמות Microsoft ו-Windows הם סימנים מסחריים של קבוצת החברות Microsoft.

#### לעיון בפטנטים של DTS, ראה

DTS וויצר ברישיון של <http://patents.dts.com> Licensing Limited. הסמל, וכן השילוב של DTS והסמל יחד הם סימנים מסחריים רשומים, וכן . DTS, Inc של יסחרמ מןסי אהו DTS Studio Sound

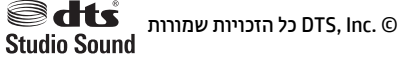

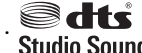

המידע הנכלל במסמך זה נתון לשינויים ללא הודעה מוקדמת. האחריות הבלעדית למוצרים ולשירותים של HP מפורטת במפורש בכתב האחריות הנלווה למוצרים ולשירותים אלו. אין להבין מתוך הכתוב לעיל כי תחול על המוצר אחריות נוספת כלשהי. חברת HP לא תישא באחריות לשגיאות טכניות או לשגיאות עריכה או להשמטות הכלולות במסמך זה.

מהדורה ראשונה: אוגוסט 2015

מק"ט מסמך: 800889-BB1

#### **דעההו תודאו צרהמו**

מדריך זה מתאר את המאפיינים הנפוצים ברוב הדגמים. ייתכן שמאפיינים מסוימים לא יהיו זמינים במחשב שברשותך.

מאפיינים מסוימים אינם זמינים בכל גרסאות Windows. כדי לנצל את התפקודיות המלאה של Windows במלואן, ייתכן שיש צורך לשדוג את המחשב ו/או להתקין בו חומרה, מנהלי התקן ו/או תוכנה שנרכשו בנפרד לפרטים, עיין בנושא [.http://www.microsoft.com](http://www.microsoft.com)

כדי לעיין במדריך למשתמש המעודכן, עבור לאתר בחר את ארצך. בחר <http://www.hp.com/support> תופשרבא **ימנהל התקן תודרהוו** אמלו אחר תאורההו שבמסך.

#### **יתנא מושיש תכנובתו**

התקנה, העתקה, הורדה או כל צורה אחרת של שימוש במוצר תוכנה כלשהו המותקן מראש במחשב זה, פירושם כי אתה מסכים לעמוד בתנאי הסכם זה, שהוא הסכם רישיון למשתמש קצה (EULA) של HP. אם אינך מקבל את התנאים של הסכם רישיון זה, התרופה היחידה שתוכל להשתמש בה היא להחזיר את המוצר השלם שלא נעשה בו שימוש (חומרה ותוכנה) תוך 14 יום תמורת החזר כספי מלא שכפוף למדיניות ההחזר הכספי של המוכר.

לקבלת מידע נוסף או לבקשת החזר מלא של מחיר המחשב, פנה אל המוכר.

## תוכן העניינים

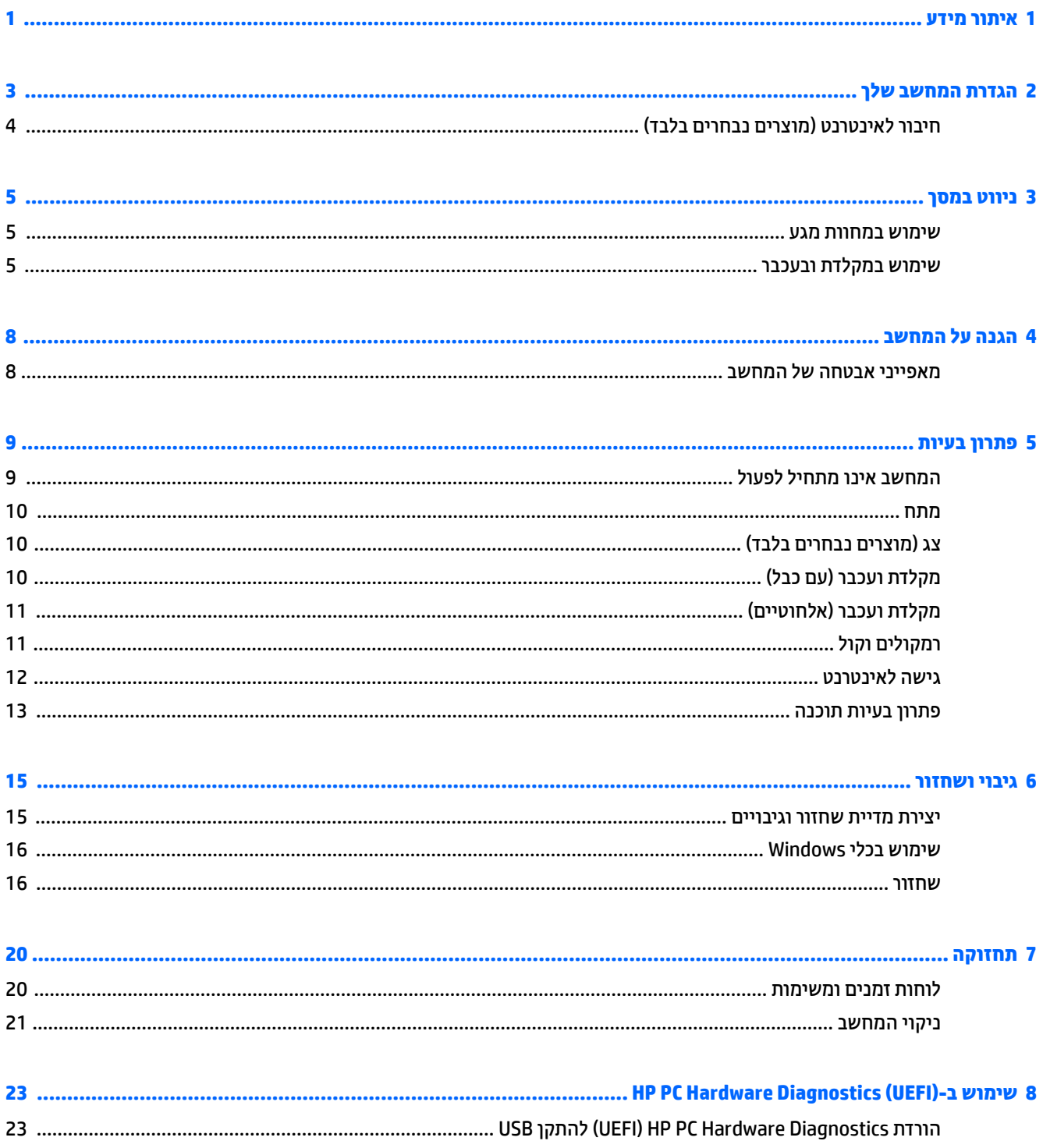

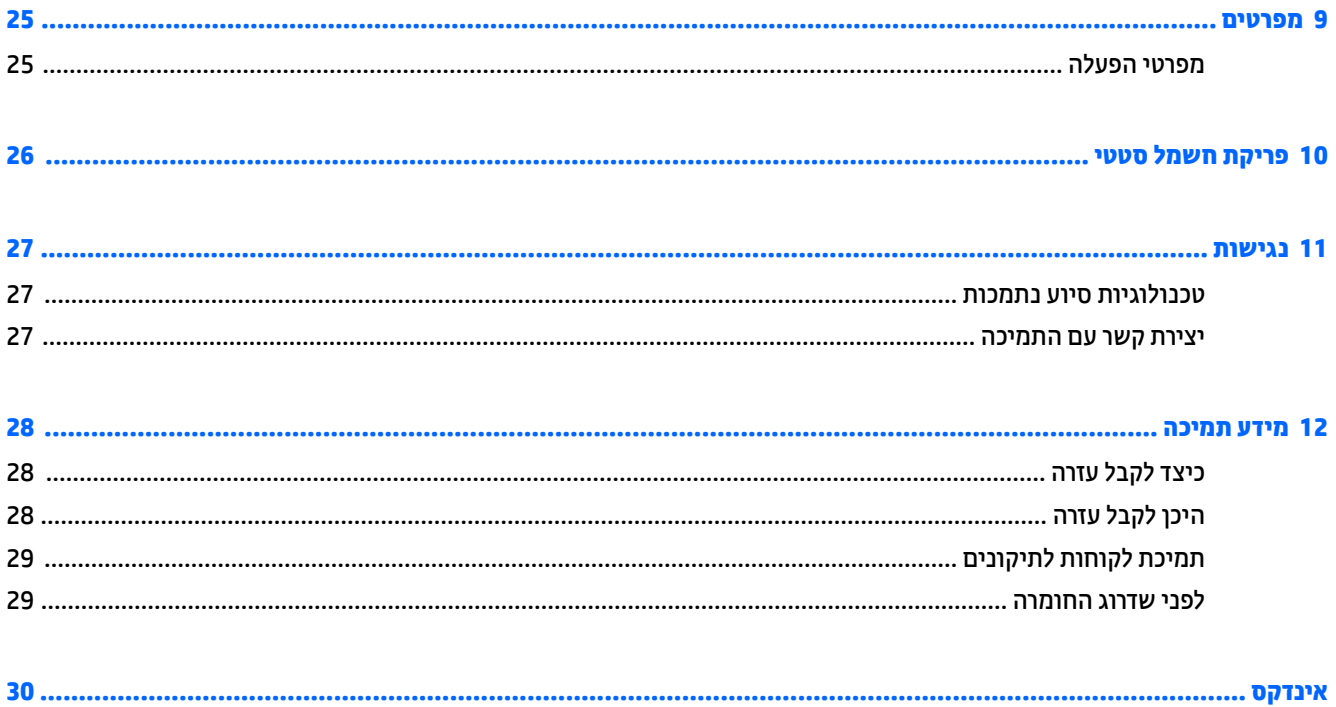

## **1 רתויא דעימ**

<span id="page-4-0"></span>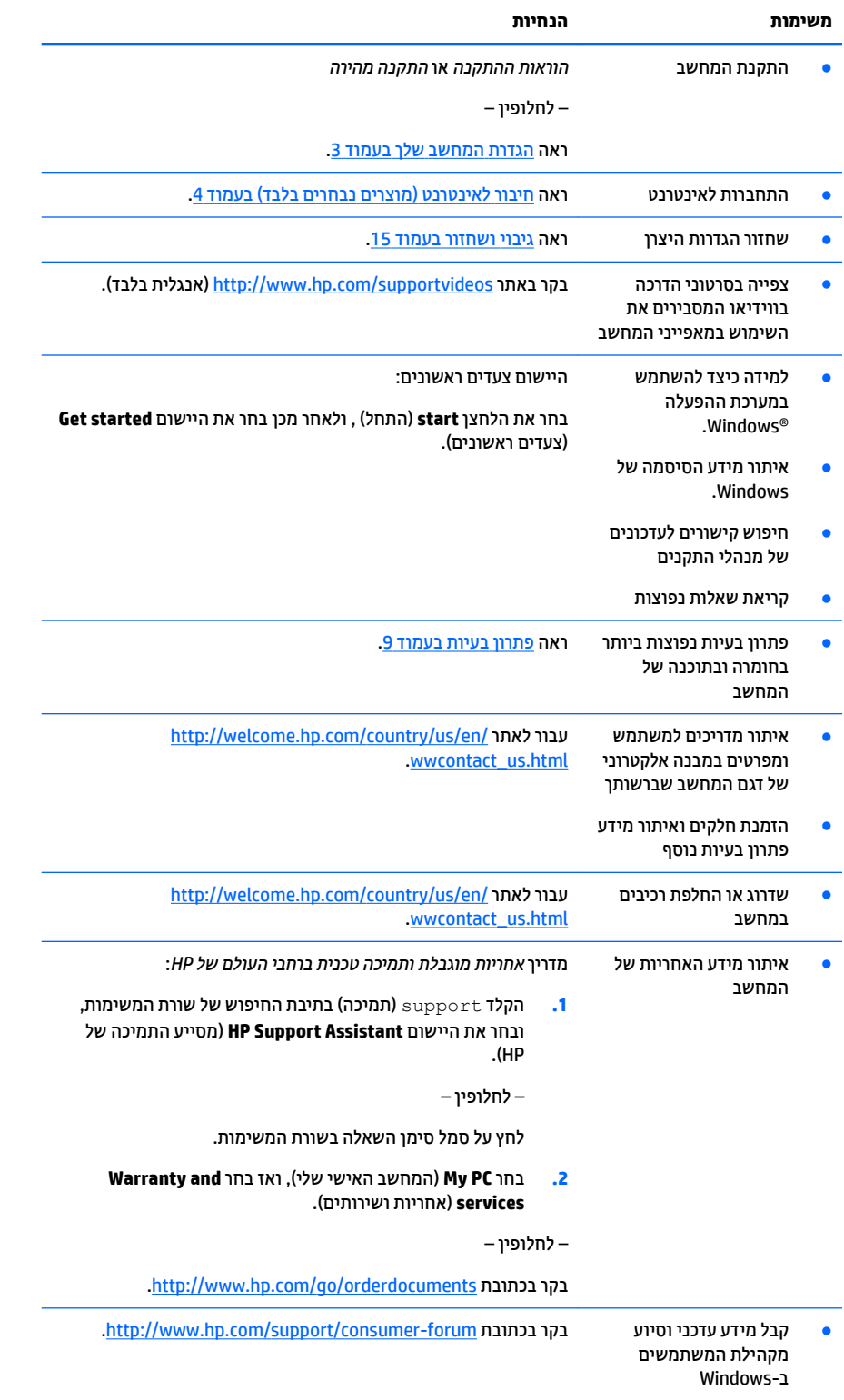

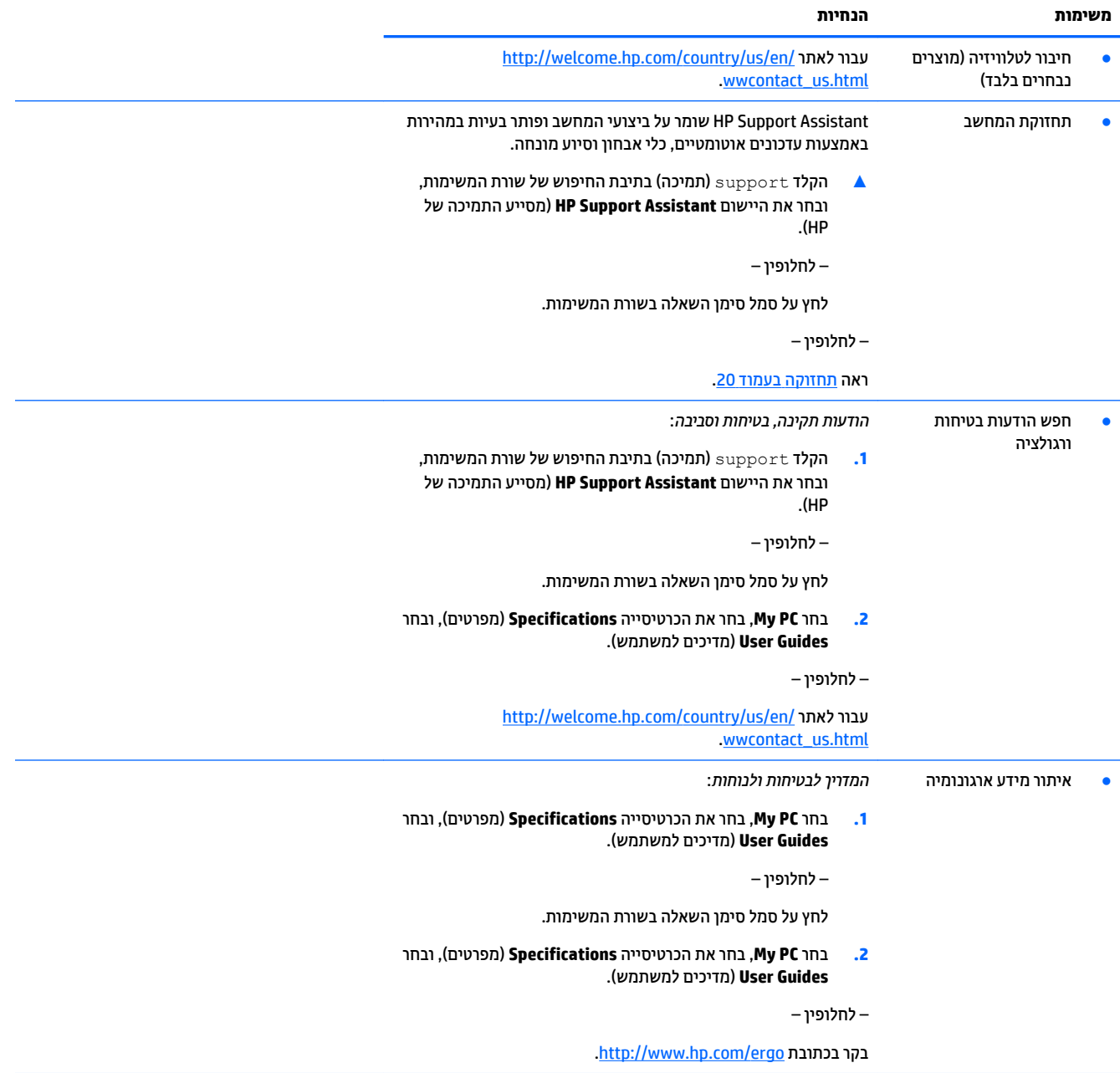

## **הגדרת המחשב שלך**

**גע אזהרה!** בדי להפחית את הסיכון למכת חשמל או נזק לציוד: <u>^</u>

- <span id="page-6-0"></span>הרחק את המחשב ממים, אבק, לחות ופיח. גורמים סביבתיים אלה יכולים להגביר את הטמפרטורה בתוך המחשב או לגרום לשריפה או להתחשמלות.
	- אל תשבית את פין ההארקה של כבל החשמל. הפין המשמש להארקה הוא מאפיין בטיחות חשוב.
		- חבר את כבל המתח לשקע AC ישהשהג וילא קלה כלב עת.
	- נתק את הציוד ממקור המתח על-ידי ניתוק כבל החשמל משקע החשמל. כדי למנוע חשיפה ישירה לקרן לייזר, אין חפתול את זארהמ של נןכו CD ו-DVD.
- ספקת החשמל מוגדרת מראש עבור הארץ או האזור שבהם רכשת את המחשב. אם אתה עובר לאזור אחר, בדוק את s שמ דרישות המתח עבור המיקום החדש, לפני חיבור המחשב לשקע חשמל.

על מנת להפחית את הסיכון לפציעה חמורה, יש לקרוא את *מדוין הבטיחות והנוחות.* כדי לגשת למדריך זה, עבור אל .<http://www.hp.com/ergo>

- **1.** מקם את המחשב כך שלא תהיה חסימה של פתחי האוורור והכבלים לא יהיו במעבר או באזור בהם יחיו חשופים לפגיעה כתוצאה מדריכה או מהנחה של רהיטים.
	- **2.** בעת חיבור כל כבלי החשמל לצג, למחשב והאביזרים ליחידת האל-פסק (UPS), מומלץ להשתמש בהתקן הגנה מפני נחשולי מתח. אם המחשב כולל כרטיס טלוויזיה, או מודם או חיבור לטלפון, הגן על המחשב על-ידי חיבור התקן הגנה מפני פרצי זרם גם על הכניסות האלה. חבר את כבל הטלוויזיה או הטלפון להתקן ההגנה מפני נחשולי זרם ומשם אל המחשב.
		- **.3** דרהו התקןו את ינכועד כתמער ההפעלה.
		- **א.** ברר אילו מערכת הפעלה וגרסה פועלות במחשב שלך כעת.

בחר את הלחצן **start** (התחל) , בחר **Setting** (הגדרות), בחר System (מערכת), והקלק על About (אודות).

- [.http://welcome.hp.com/country/us/en/wwcontact\\_us.html](http://welcome.hp.com/country/us/en/wwcontact_us.html) לא רבווע טנטרניהא פןדפד את פתח **.ב**
- **ג.** על פי הצורך, הקלק על ארצך ועל שפתך ואז הקלק על Support (תמיכה) ולאחר מכן על **Download drivers** (הורד מנהלי התקנים).
	- **ד.** דהקל את שם גםד בשהמח תךברשוש אתו וספרמ הבשד **חפש לפי צרמו** הקלקו על **רעבו** .
		- **ה.** אם יש ךרצו כךב , בחר את גםד בשהמח שלך ךמתו **תצאותו פושחי צרהמו** .
			- **ו.** בחר את מערכת ההפעלה של המחשב.
			- **ז.** לחץ על **Download** (הורד) לצד כל עדכון שברצונך להוריד.
			- **ח.** בצע את ההוראות שעל-גבי המסך כדי להתקין כל עדכון שהורדת.
			- **4.** בדוק בקופסת המחשב להימצאות פרטים או עדכונים מודפסים נוספים.

לאחר סיום ההתקנה הראשונית של המחשב, ייתכן שתרצה להתקין תוכנות או התקני חומרה נוספים. בדוק מהן דרישות מערכת ההפעלה, הזיכרון והדרישות האחרות של פריטים אלה, לפני רכישתם עבור המחשב. התקן את התוכנה החדשה על-פי הנחיות יצרן התוכנה.

**רשת וה והערה: א**תמש אך ורק בתוכנה עם רישיון מקורי. התקנה של תוכנה מועתקת עלולה לגרום להתקנה בלתי-יציבה, להדביק " את המחשב בוירוס או להוות עבירה על החוק.

**הערה: ביתרה סתרון אבטחה מתוכנן כגורם מרתיע, אך ייתכן שלא יוכל למנוע גניבה, טיפול שלא כהלכה או התקפות בתוכנה. "** 

## **רבוחי טנטרניאל ) םיצרמו םינבחר דבלב (**

כדי להתחבר לרשת אלחוטית:

<span id="page-7-0"></span>**הערה: כ**די להגדיר רשת תקשורת מקומית אלחוטית (WLAN) ולהתחבר לאינטרנט, יש צורך במודם בפס רחב (DSL או כבלים) (DSL (לרכישה בנפרד), בשירות אינטרנט במהירות גבוהה הנרכש מספק שירותי אינטרנט, וכן בנתב אלחוטי (לרכישה בנפרד).

- **.1** דאו שהתקן ה-WLAN פעלמו .
- **2.** בשורת המשימות, בחר את סמל מצב הרשת ולאחר מכן התחבר לאחת הרשתות הזמינות.

אם רשת ה-WLAN מאובטחת, תתבקש להזין קוד אבטחה. הקלד את הקוד, ולאחר מכן בחר **Next (**הבא) כדי להשלים את החיבור.

יש **הערה: א**ם רשתות ה-WLAN אינן מופיעות ברשימה, ייתכן שאתה נמצא מחוץ לטווח של נתב אלחוטי או של נקודת " גישה.

- היה להערים את הילשת WLAN שאליה תרצה להתחבר, משולחן העבודה, לחץ לחיצה ימנית על סמל מצב הרשת <mark>(</mark> תרבשו תמויהמש בחרו **Center Sharing and Network Open**( פתח את כזמר הרשת ףתויהשו .(בחר **new a up Set** connection or network (הגדר חיבור או רשת חדשים). תוצג רשימת אפשרויות, שתאפשר לך לחפש רשת באופן ידני ולהתחבר אליה או ליצור חיבור רשת חדש.
	- **3.** עקוב אחר ההוראות שעל-גבי המסך כדי להשלים את החיבור.

לאחר החיבור, בחר את סמל מצב הרשת באזור ההודעות, בקצה הימני של שורת המשימות, כדי לוודא את שם החיבור ואת מצבו.

לקבלת מידע נוסף על טכנולוגיה אלחוטית, עיין במידע ובקישורים לאתרי האינטרנט שמספק היישום Get Started (צעדים ראשונים). בחר את הלחצן start (התחל) , ולאחר מכן בחר את היישום Get started (צעדים ראשונים).

כדי להתחבר לרשת קווית:

- **1.** חבר כבל RJ-45 (רשת) בעל 8 פינים לשקע הרשת של המחשב.
- **.2** חבר את ודצ יהשנ של כבל הרשת לא שקע רשת רבקי או לא נתב.

<mark>... הערה:</mark> אם כבל הרשת כולל מעגל להפחתת רעשים, המונע הפרעות של אותות טלוויזיה ורדיו, כוון את קצה המעגל של **"** הכבל אל המחשב.

אם יהיו בעיות כלשהן בהתחברות לאינטרנט, עיין בנושא <u>גישה לאינטרנט בעמוד 12</u>.

## **3 וטוינ סךבמ**

ניתן לנווט במסכי המחשב בדרכים הבאות:

- שמוש במחוות מגע (מוצרים נבחרים בלבד)
	- שימוש במקלדת ובעכבר  $\bullet$

<span id="page-8-0"></span>דגמי מחשב מסוימים מצוידים במקשי פעולה או במקשים תפקודיים מיוחדים המשולבים במקלדת ומיועדים לביצוע מטלות שגרתיות.

### **מושיש תובמחו עמג**

תוכל להתאים את מחוות המגע לדרישותיך על ידי שינוי של ההגדרות, של תצורת הלחצנים, של מהירות ההקלקה ושל אפשרויות הסמן.

הקלד בתיבת החיפוש בשוות המשימות <sub>Control panel</sub> (לוח בקרה) ובחו **Control Panel (**לוח הבקרה). בחר Hardware and Sound (חומרה וצליל). תחת Devices and Printers (התקנים ומדפסות), בחר **Mouse (**עכבר).

**ההער :** ןיא כהיתמ תובמחו מגע כלב םימישוהי .

### **מושיש תדבמקל בעכברו**

באמצעות המקלדת והעכבר ניתן להקליד, לבחור פריטים, לגלול ולבצע פעולות הזהות לאלה שניתן לבצע באמצעות מחוות מגע. בנוסף, באמצעות המקלדת ניתן להשתמש במקשי הפעולה ובמקשים החמים לביצוע פעולות ספציפיות.

ЭŹ, <mark>עצה: מ</mark>קש Windows **שוו**לחן **- מקלדת מאפשר לך לחזור במהירות למסך Start (התחל) מכל יישום פתוח או משולחן** 

העבודה של Windows. הקש על המקש שוב כדי לחזור למסך הקודם.

<mark>(第 **הערה:** נהתאם למדינה או לאזור, המקלדת שלך עשויה לכלול מקשים שונים ופונקציות מקלדת שונות מאשר אלה "</mark> המתוארים בסעיף זה.

#### **מושיש יבמקש פעולה םימקשו םיידתפקו**

ניתן להגיע במהירות למידע או לבצע תפקודים שונים באמצעות מקשים מסוימים במקלדת או צירוף של כמה מקשים.

מקש פעולה - מבצע פעולה מוגדרת. הסמלים על המקשים התפקודיים בחלק העליון של המקלדת מתארים את התפקודים שהוקצו לכל מקש.

כדי להשתמש בפונקציית מקש פעולה, הקש ממושכות על המקש.

**• ה**מקשי תפקוד - צירוף של מקש fn עם מקש esc, עם מקש וווח או עם מקש פעולה מתאים.

כדי להשתמש במקש תפקודי, לחץ קצרות על מקש fn ואז לחץ קצרות על המקש השני של הצירוף.

התאם לדגם המחשב שברשותך, המקלדת עשויה לתמוך במקשים הבאים.

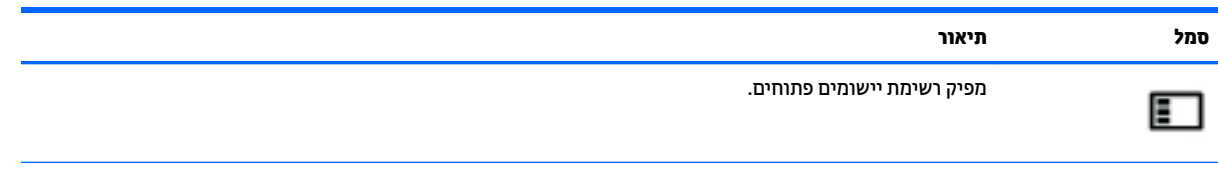

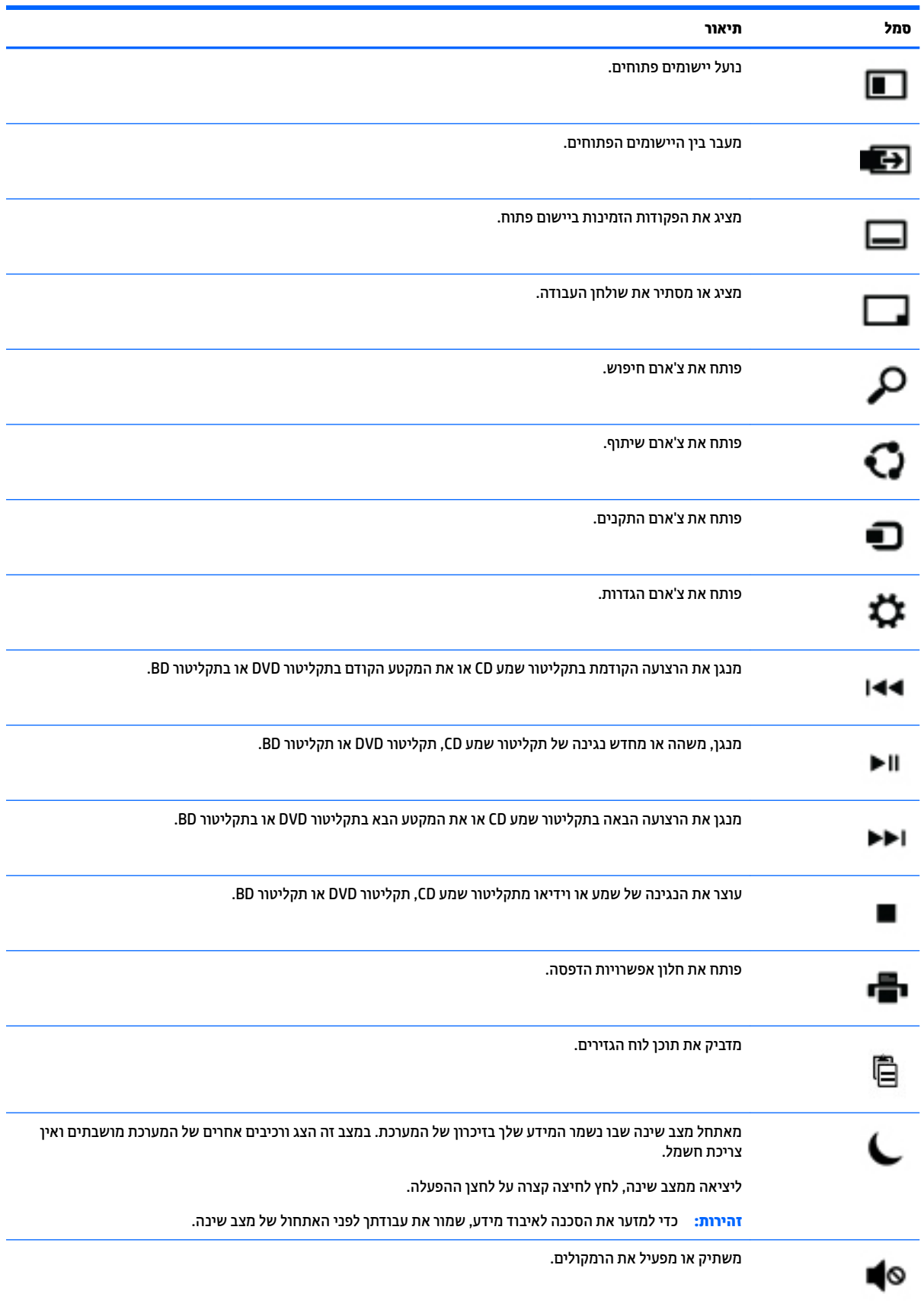

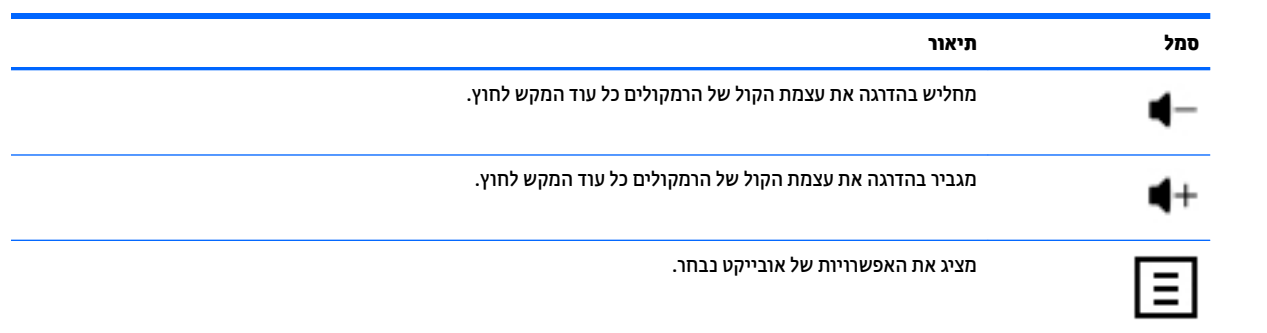

## **4 הגנה על בשהמח**

<span id="page-11-0"></span>המחשב שלך כולל מאפיינים המסייעים בשמירה על שלמות המערכת ועל הנתונים שלו מפני גישה לא-מורשית. עיין במאפיינים אלה, כדי להבטיח שימוש נאות.

### **יניפיאמ אבטחה של בשהמח**

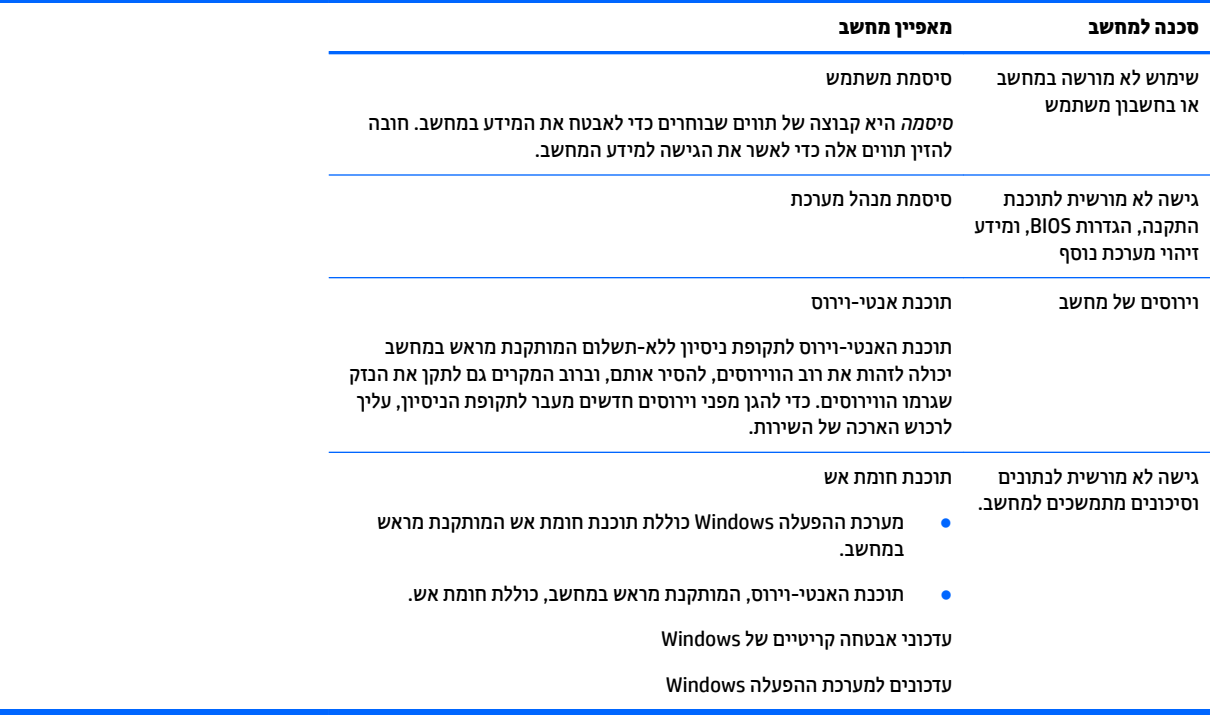

## **5 פתרון בעיות**

<span id="page-12-0"></span>אם התגלו במחשב בעיות בשימוש בציוד היקפי כלשהו, כגון צג או מדפסת, עליך לעיין בתיעוד המיועד לאיתור תקלות נרחב שסופק על ידי היצרן יחד עם הציוד האמור. בטבלאות הבאות מוצגות מספר בעיות שבהן אתה עלול להיתקל במהלך ההתקנה, ההפעלה או השימוש במחשב והצעות לפתרונות אפשריים.

> למידע נוסף על אפשרויות פתרון בעיות נוספות, עבור אל /http://welcome.hp.com/country/us/en wwcontact\_us.html. וחפש את דגם המחשב שלך.

### **בשהמח נויא למתחי לפעול**

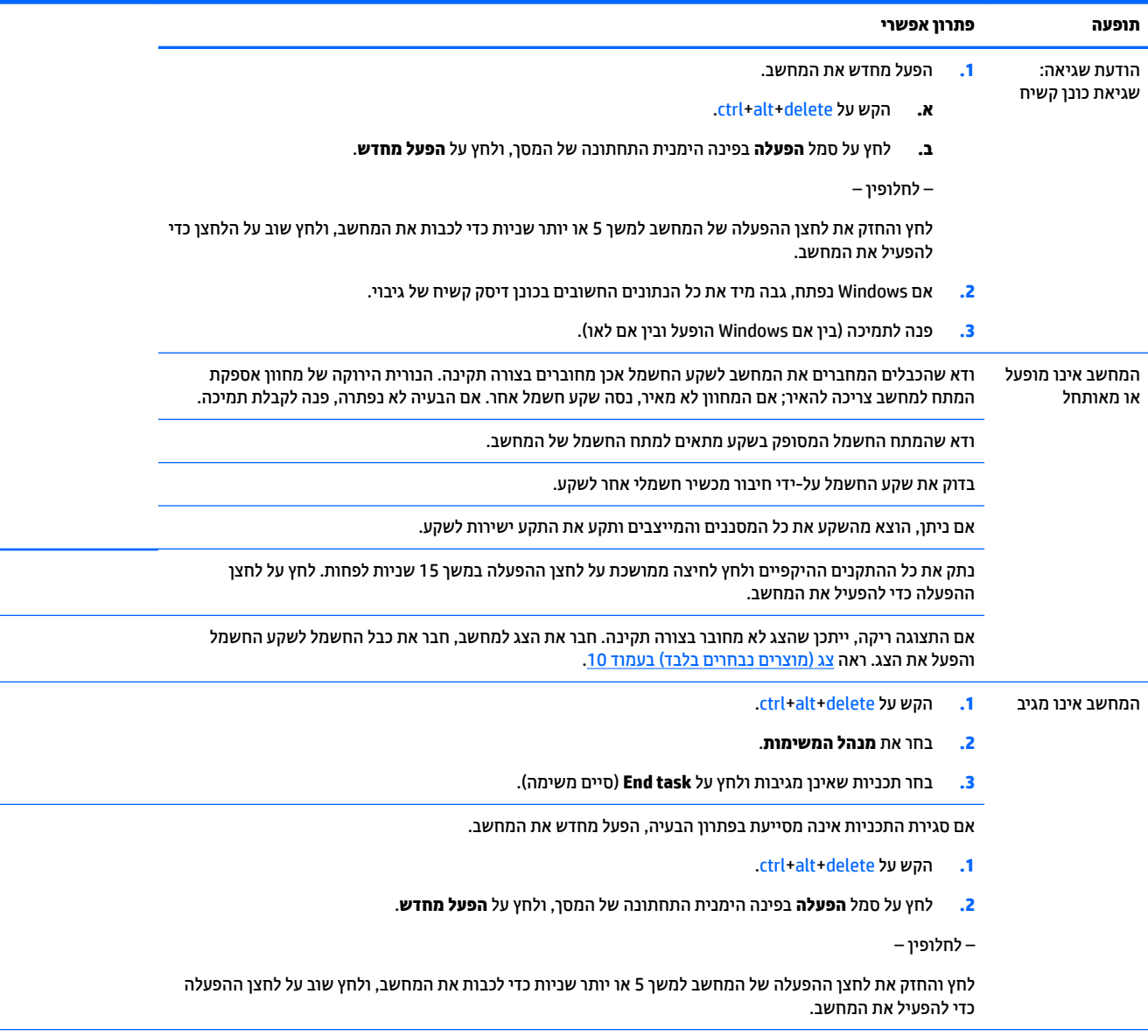

הודעת שגיאה: Invalid system disk כאשר פעילות הכונן נפסקת, הוצא את התקליטור ולאחר מכן הקש על מקש <mark>וווח</mark> במקלדת.

<span id="page-13-0"></span>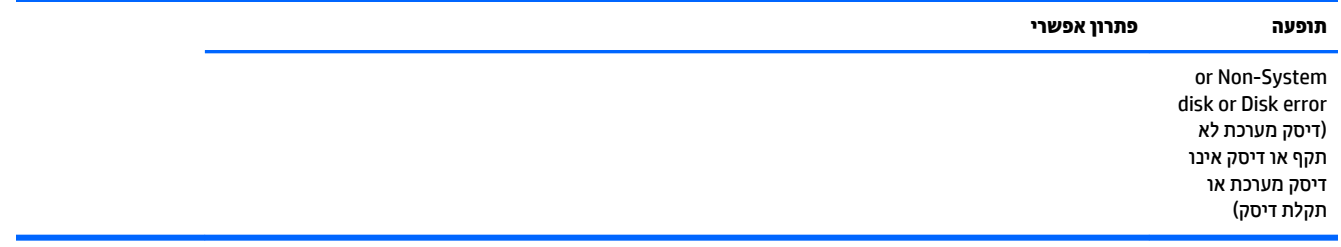

### **מתח**

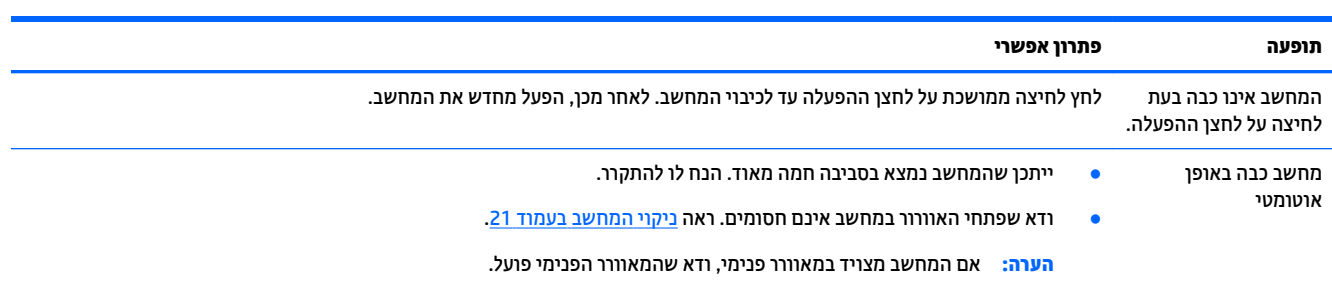

## **צג ) םיצרמו םינבחר דבלב (**

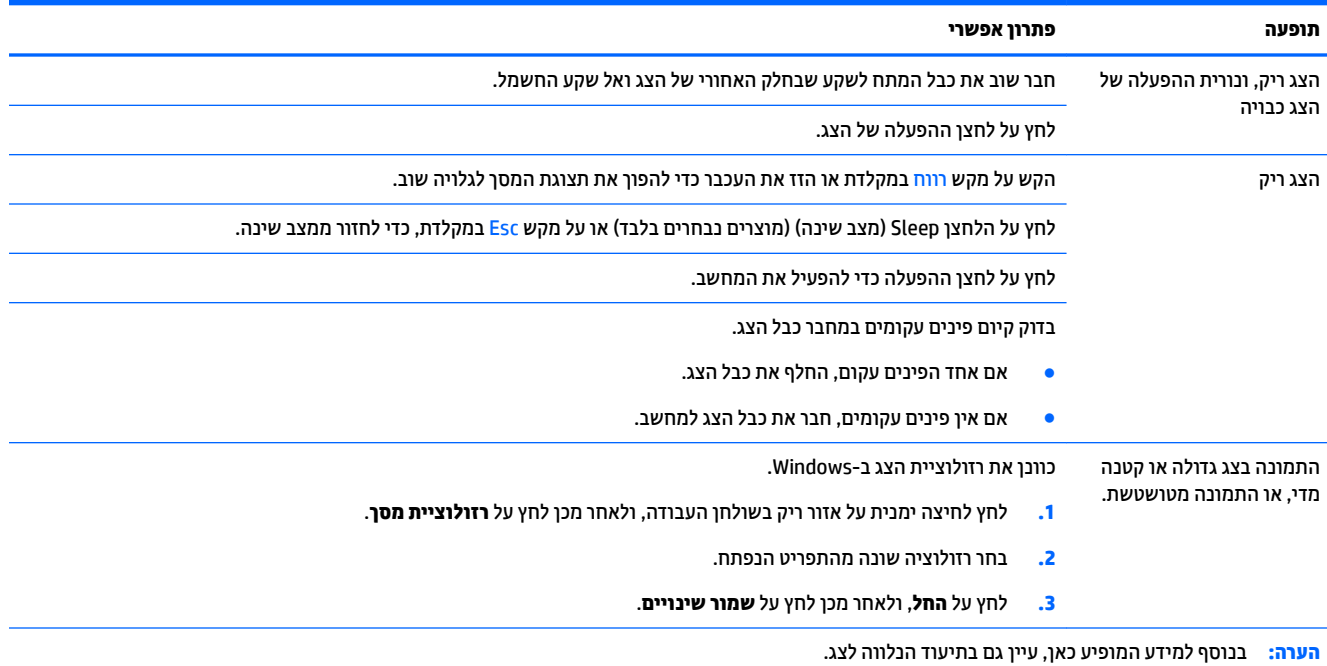

## **תדמקל ועכבר )עם כבל(**

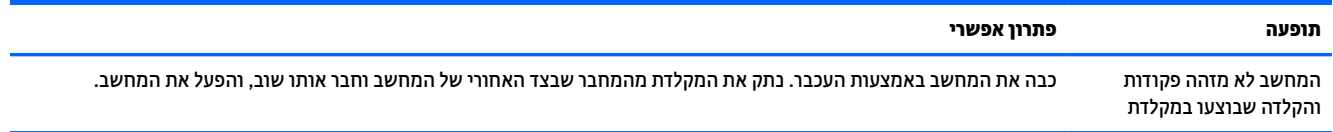

<span id="page-14-0"></span>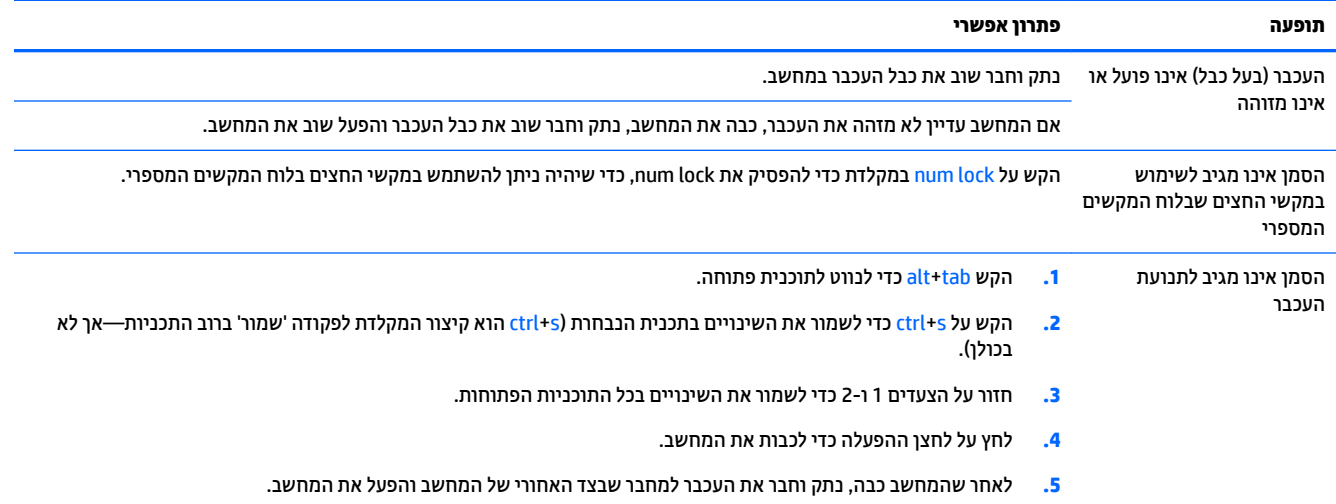

## **תדמקל ועכבר ) םיילחוטא (**

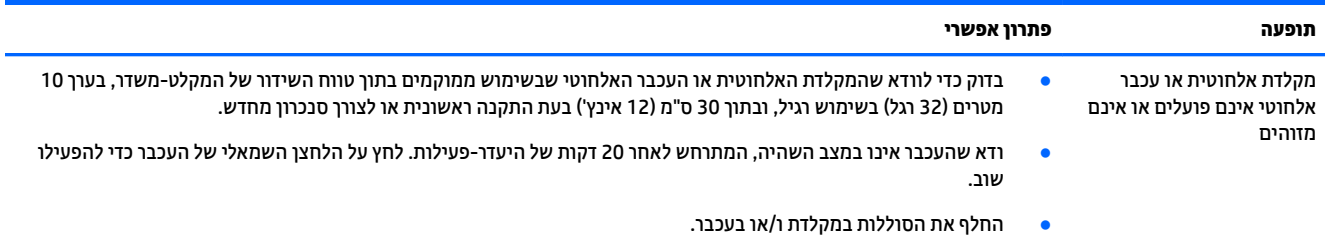

## **םימקולר וקול**

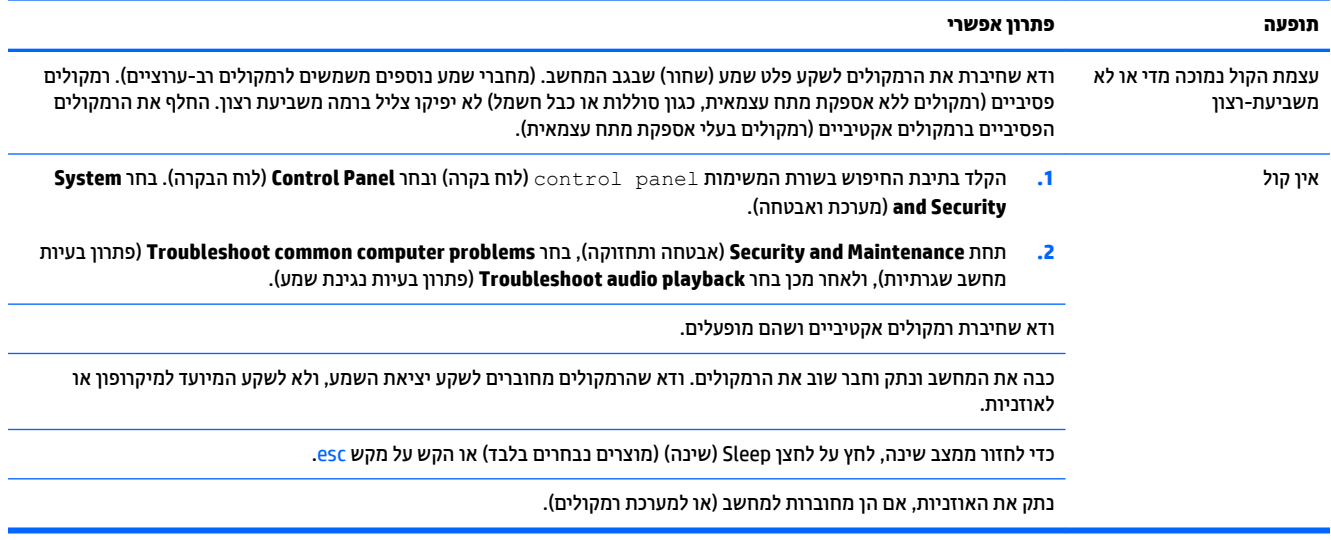

### **גישה לאינטרנט**

<span id="page-15-0"></span>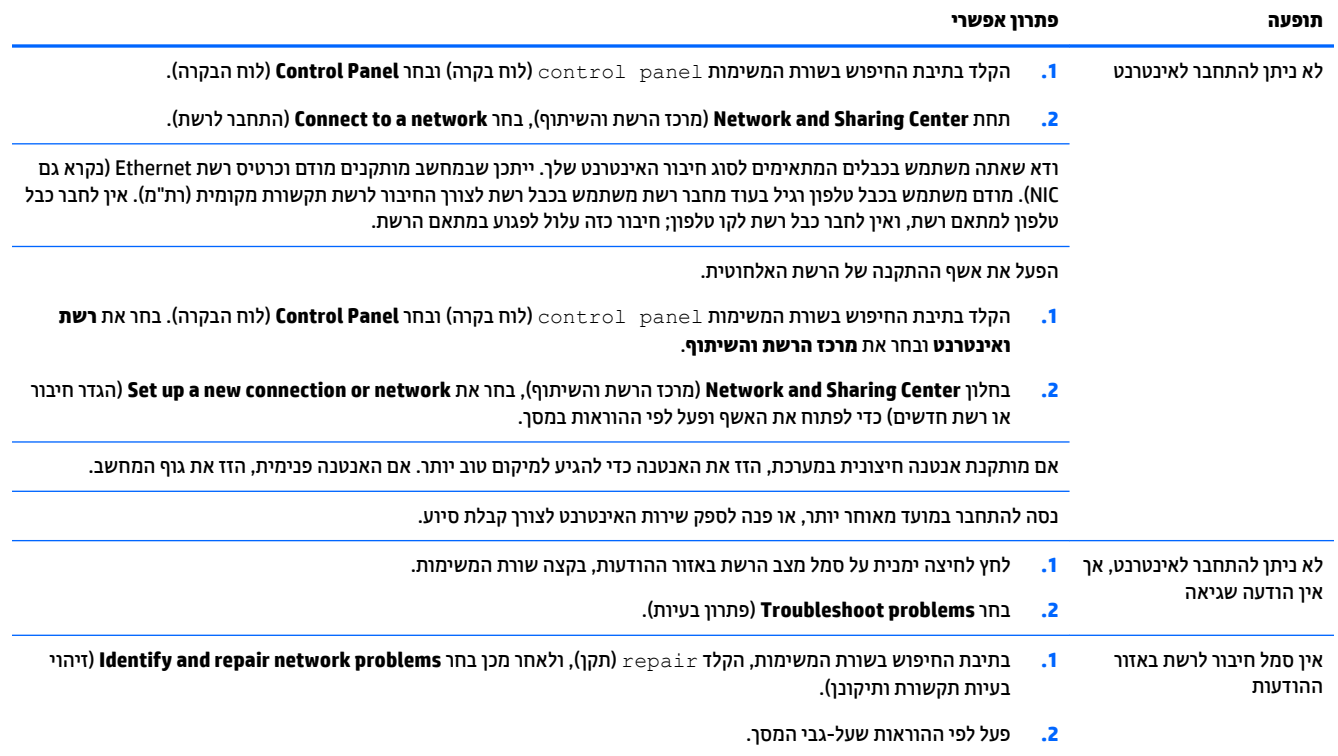

### <mark>פתרון בעיות תוכנה</mark>

<span id="page-16-0"></span>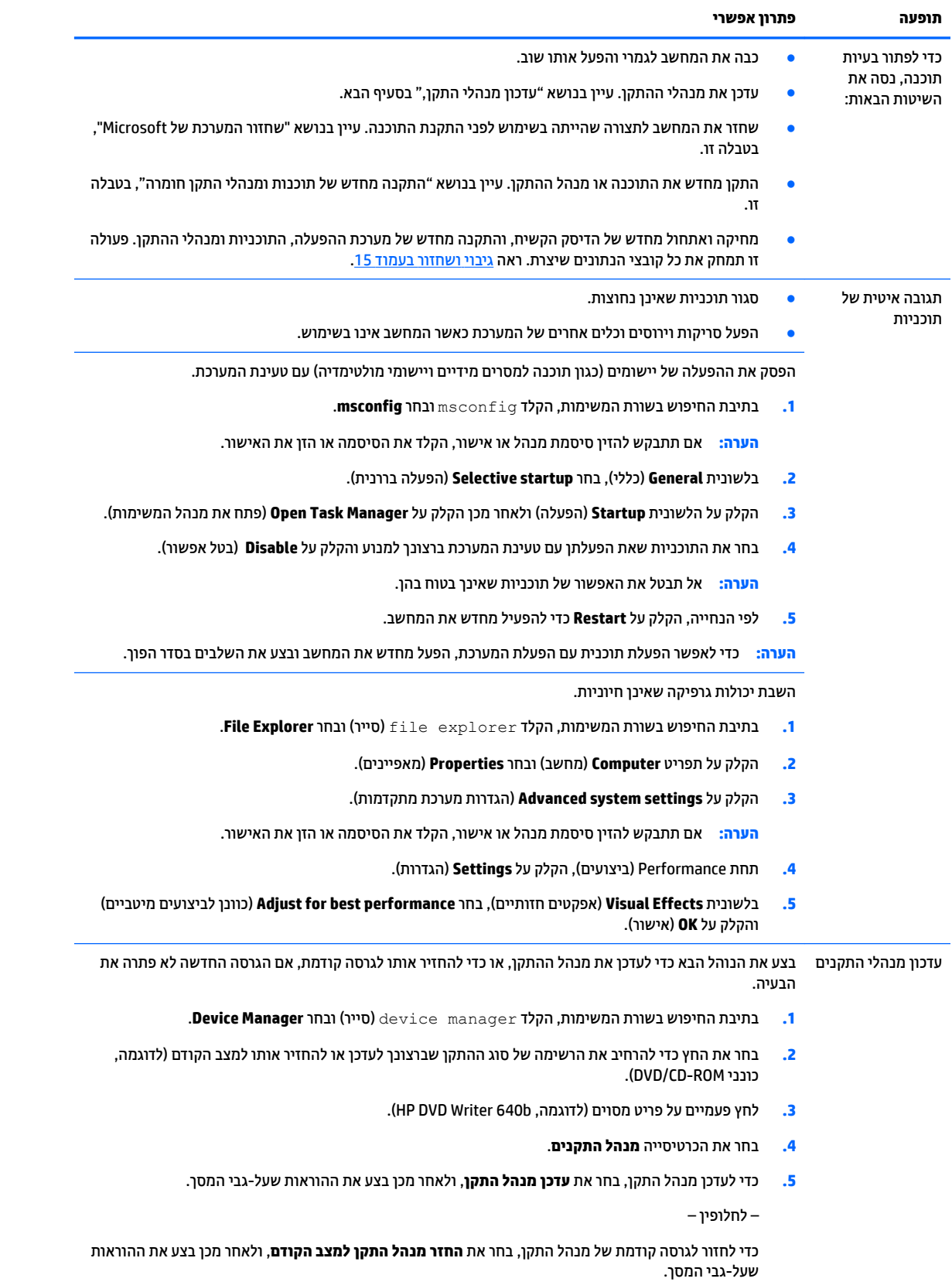

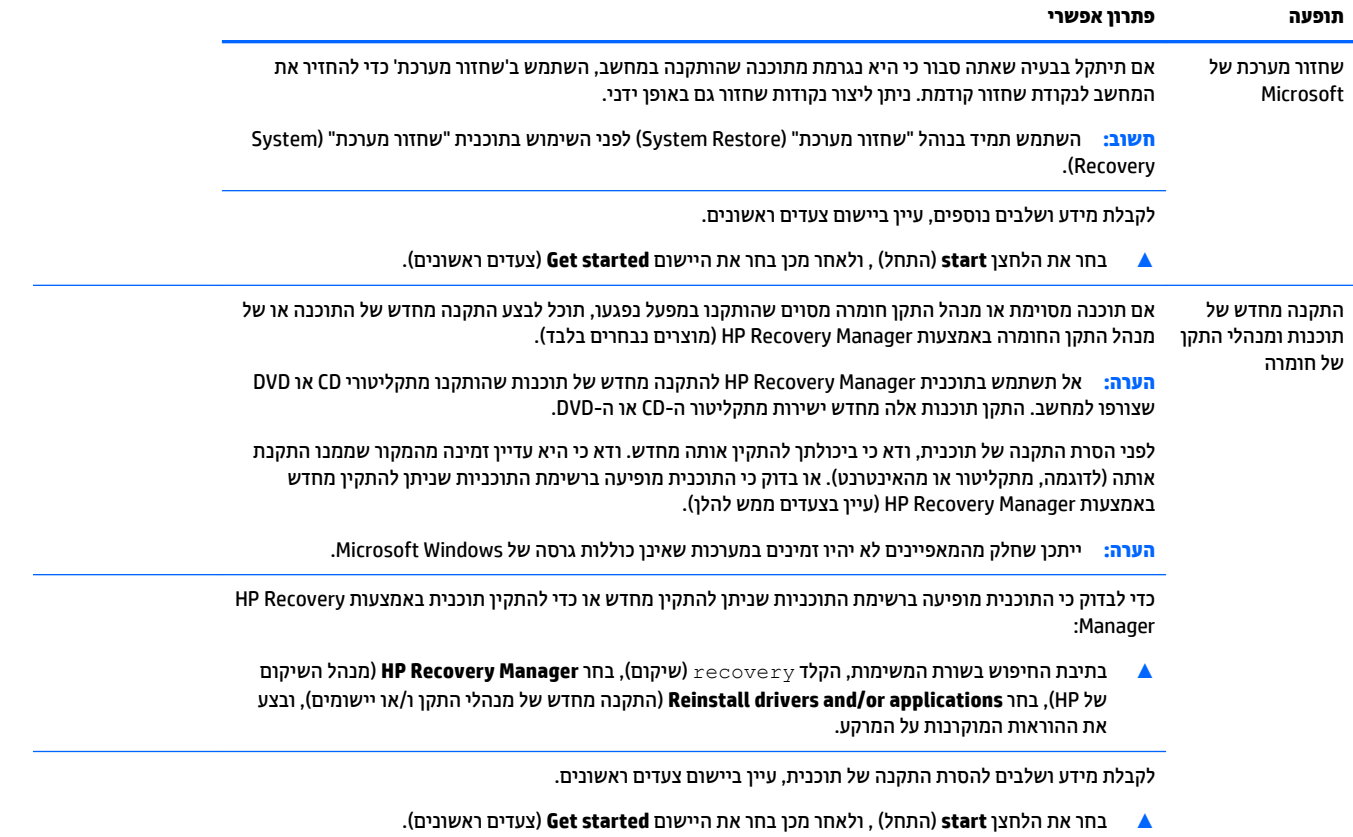

14 פתרון בעיות תוכנה

## **6 יבויג רזוושח**

<span id="page-18-0"></span>פרק זה מספק מידע אודות התהליכים הבאים. המידע בפרק הוא הליך הרגיל ברוב המוצרים.

- יצירת מדיית שחזור וגיבויים
	- שחזור המערכת

לקבלת מידע נוסף, עיין באפליקציה HP Support Assistant.

- $\blacksquare$  **דהקלד support (תמיכה) בתיבת החיפוש בשורת המשימות, ולאחר מכן בחר את האפליקציה Support ו HP Support** .**Assistant**
	- לחלופיו –

לחץ על סמל סימן השאלה בשורת המשימות.

∕<mark>ש∏ **חשוב:** אם תבצע הליכי אתחול במחשב לוח, סוללת מחשב הלוח חייבת להיות טעונה ב-70% לפחות לפני תחילת תהליך µ</mark> השחזור.

**חשוב: במחשב לוח עם מקלדת שניתנת להסרה, חבר את המקלדת למעגן המקלדת לפני שתתחיל בביצוע שלבים כלשהם** של תהליך השחזור.

#### **יצירת מדיית שחזור וגיבויים**

השיטות הבאות ליצירת מדיית שחזור וגיבויים זמינות במוצרים נבחרים בלבד. בחר את השיטה הזמינה בהתאם לדגם המחשב שלך.

- עם םוסי ההתקנה צלחתהמו של בשהמח , השתמש ב-Manager Recovery HP ידכ רצויל הימד ךרלצו Recovery HP . שלב זה יוצר גיבוי של המחיצה של HP Recovery במחשב. ניתן להשתמש בגיבוי כדי להתקין מחדש את מערכת ההפעלה המקורית במקרים שבהם הכונן הקשיח נפגם או הוחלף. לקבלת מידע על יצירת מדיית שחזור, עיין בסעיף יצירת מדיית שחזור HP Recovery (בדגמים נבחרים בלבד) בעמוד 15. לקבלת מידע על אפשרויות השחזור הזמינות <u>באמצעות מדיית שחזור. ראה שימוש בכלי [Windows](#page-19-0) בעמוד 16</u>.
	- השתמש בכלי Windows כדי ליצור נקודות לשחזור המערכת וצור גיבויים של מידע אישי.

לקבלת מידע נוסף, ראה שחזור באמצעות HP Recovery Manager בעמוד 17.

**ההער :** אם פחנ ןהאחסו אהו GB 32 או תפחו , רוזשח תכוהמער של Microsoft בתמוש תריכבר דלמח .

#### **תרציי תיימד רזושח Recovery HP ( םיגמדב םינבחר דבלב (**

אם ניתן, בדוק אם קיימת מחיצת השחזור והמחיצה של Windows. בתפריט **Start (**התחל), בחר **File Explorer (**סייר הקבצים), ולאחר מכן בחר **This PC** (מחשב זה).

אם המחיצה של Windows ומחיצת השחזור אינן מופיעות במחשב שלך, תוכל להשיג מדיית שחזור עבור המערכת שלך תשירות התמיכה. ראה את החוברת *Worldwide Telephone Numbers (*מספרי טלפון ברחבי העולם) שסופקה עם המחשב. תוכל גם למצוא פרטים ליצירת קשר באתר האינטרנט של HP. עבור אל http://www.hp.com/support, בחר מדינה או אזור ופעל בהתאם להוראות שעל-גבי המסך.

באפשרותך להשתמש בכלים של Windows ליצירת נקודות לשחזור המערכת וליצור גיבויים של מידע אישי. ראה שימוש [יכלב](#page-19-0) [Windows](#page-19-0) [דבעמו](#page-19-0) .16

המחיצה של Windows ומחיצת השחזור מופיעות במחשב שלך, תוכל להשתמש ב-HP Recovery Manager כדי ליצור מדיית שחזור לאחר הגדרת המחשב. ניתן להשתמש במדיית השחזור של HP Recovery כדי לבצע שחזור מערכת במקרה

<span id="page-19-0"></span>שבו הכונן הקשיח נפגם. תוכנית שחזור המערכת מתקינה מחדש את מערכת ההפעלה המקורית ואת התוכניות המקוריות שהותקנו על-ידי היצרן, ולאחר מכן מגדירה את התצורה של התוכניות. ניתן להשתמש במדיה לשחזור HP Recovery כדי להתאים אישית את המערכת או לשחזר את תמונת היצרו בעת החלפת דיסק קשיח.

- ניתן ליצור סדרה אחת בלבד של מדיה לשחזור. טפל בכלי שחזור אלה בזהירות ושמור אותם במקום בטוח.
	- י AP Recovery Manager בודק את המחשב וקובע את קיבולת האחסון הדרושה עבור המדיה שתידרש.
- ידי ליצור תקליטורים לשחזור, צריך שיהיה במחשב כונן אופטי בעל יכולת כתיבה על תקליטורי DVD, ויש DVD, יש  $\,$ לא . דבלב DVD+R DL או ,DVD-R DL ,DVD+R ,DVD-R גסומ ההבוג תכויבא םקייר םיריטובתקל להשתמש תשתמש בתקליטורים הניתנים לכתיבה חוזרת, כגון DVD±RW ,DVD±RW ,CD±RW עם שכבה כפולה או BD-RE (Blu-ray הניתן לכתיבה חוזרת); הם אינם תואמים לתוכנת HP Recovery Manager. במקום זאת, באפשרותך להשתמש בכונן הבזק ריק מסוג USB באיכות גבוהה.
- י אם המחשב שברשותך אינו כולל כונן תקליטורים מובנה עם יכולת לצריבת DVD וברצונך ליצור מדיית שחזור  $\,$ בתקליטור DVD, תוכל להשתמש בכונן תקליטורים חיצוני אופציונלי (לרכישה בנפרד) ליצירת תקליטורי השחזור. אם ברצונך להשתמש בכונן אופטי חיצוני, עליך לחבר אותו ישירות ליציאת USB במחשב; אין לחבר את הכונן ליציאת USB של התקן חיצוני, כגון רכזת USB. אם אין באפשרותך ליצור תקליטורי DVD בכוחות עצמך, תוכל להשיג תקליטורי שחזור של המחשב שברשותך משירותי התמיכה של HP. ראה את החוברת *Worldwide Telephone Numbers ( הספרי טלפון ברחבי העולם)* שסופקה עם המחשב. תוכל גם למצוא פרטים ליצירת קשר באתר האינטרנט של HP. עבור אל http://www.hp.com/support. בחר מדינה או אזור ופעל בהתאם להוראות שעל-גבי המסך.
	- ודא שהמחשב מחובר למתח AC לפני שתתחיל ליצור מדיית שחזור.
	- תהליך היצירה עשוי להימשך שעה או יותר. אל תפריע לתהליך היצירה.
	- … במקרה הצורך, תוכל לצאת מהתוכנית לפני סיום יצירת כל תקליטורי ה-DVD לשחזור. תוכנת HP Recovery Manager תמשיך לצרוב את ה-DVD הנוכחי. בפעם הבאה שתפעיל את HP Recovery Manager, תתבקש להמשיך בתהליך.

ליצירת מדיית שחזור של HP Recovery:

**בשוח :** בשבמח חלו עם תדמקל קהנתי , חבר את תדהמקל למעגן תדהמקל יפנל שתתחיל צועיבב םישלב להא .

- **.1** דהקל recovery ( רוזשח (בתבתי פושהחי תרבשו תמויהמש , אחרול כןמ בחר **Manager Recovery HP**.
- **2.** בחר באפשרות **Create recovery media** (צור מדיית שחזור), ולאחר מכן פעל על-פי ההוראות שעל-גבי המסך.

<u>במק</u>רה שבו תצטרן לשחזר את המערכת, ראה <u>שחזור באמצעות HP Recovery Manager בעמוד 17 (</u>מדיית שחזור של HP)

### **מושיש יבכל Windows**

באפשרותך ליצור מדיה לשחזור, נקודות לשחזור המערכת וגיבויים של המידע האישי באמצעות הכלים של Windows.

**רשברה: באם נפח האחסון הוא 32 GB או פחות, שחזור המערכות של Microsoft מושבת כברירת מחדל.**  $\mathbb{Z}$ 

לקבלת מידע ושלבים נוספים, עיין באפליקציה Get started (תחילת העבודה).

לחץ על הלחצן **Start** (התחל), ולאחר מכן בחר את האפליקציה Get started (תחילת העבודה).

#### **שחזור**

קיימות כמה אפשרויות לשחזור המערכת. בחר את השיטה התואמת את המצב ואת רמת המומחיות שלך:

...<br><sup>איי</sup> **חשוב:** לא כל השיטות זמינות בכל הדגמים.

Windows מציעה מספר אפשרויות לשחזור מגיבוי, לרענון המחשב, ולאיפוס המחשב למצבו המקורי. לקבלת מידע בוסף, עיין באפליקציה Get started (תחילת העבודה).

- לחץ על הלחצן **Start** (התחל), ולאחר מכן בחר את האפליקציה Get started (תחילת העבודה).
- <span id="page-20-0"></span>אם עליך לפתור בעיה באפליקציה או במנהל התקן המותקנים מראש, השתמש באפשרות Reinstall drivers and/or applications (התקנה מחדש של מנהלי התקן ו/או אפליקציות) של HP Recovery Manager כדי להתקין מחדש את האפליקציה המסוימת או את מנהל ההתקן המסוים.
- ▲ דהקל recovery ( רוזשח (בתבתי פושהחי תרבשוש תמויהמש , בחר **Manager Recovery HP**, בחר **Reinstall drivers and/or applications (התקן מחדש מנהלי התקן ו/או יישומים). ולאחר כמו פעל בהתאם להוראות** שעל-גבי המסר.
	- אם תרצה לשחזר את המחיצה של Windows לתוכן המקורי שהוגדר על-ידי היצרן. תוכל לבחור באפשרות System Recovery (שחזור מערכת) ממחיצת HP Recovery (במוצרים נבחרים בלבד) או להשתמש במדיית HP Recovery. <u>לקבלת מידע נוסף, ראה שחזור באמצעות HP Recovery Manager בעמוד 17. אם עדיין לא יצרת מדיית שחזור, ראה</u> יצירת מדיית שחזור HP Recovery (בדגמים נבחרים בלבד) בעמוד 15.
- במוצרים נבחרים, אם תרצה לשחזר את המחיצות והתוכן המקוריים של המחשב כפי שהוגדרו על-ידי היצרן, או אם החלפת את הכונן הקשיח, תוכל להשתמש באפשרות Factory Reset (איפוס להגדרות היצרן) של מדיית HP Recovery. לקבלת מידע נוסף, ראה שחזור באמצעות HP Recovery Manager בעמוד 17.
- במוצרים נבחרים, אם תרצה להסיר את מחיצת השחזור כדי לנצל את השטח שהיא תופסת בכונן הקשיח, HP Recovery Manager מציע לך את האפשרות Remove Recovery Partition (הסרת מחיצת שחזור).

לקבלת מידע נוסף, ראה הסרת המחיצה של HP Recovery (במוצרים נבחרים בלבד) בעמוד 19.

#### **HP Recovery Manager תבאמצעו רזושח**

תוכנת HP Recovery Manager מאפשרת לך לשחזר את המחשב להגדרות היצרן המקוריות באמצעות מדיית HP Recovery שיצרת בעצמך או שקיבלת משירות התמיכה של HP, או באמצעות המחיצה HP Recovery (במוצרים נבחרים בלבד). אם עדיין לא יצרת מדיית שחזור, ואה יצירת מדיית שחזור HP Recovery (בדגמים נבחרים בלבד) בעמוד 15.

#### **מה ךיעל דעתל ילפנ לתתחי הדהעבו**

התוכנה HP Recovery Manager משחזרת רק תוכנות שהותקנו מראש על-ידי היצרן. יש להוריד תוכנות שאינן מסופקות עם המחשב מאתר האינטרנט של היצרן או להתקין אותן מחדש מהמדיה המסופקת על-ידי היצרן.

שוב: UP Recovery Manager ולהיות האמצעי האחרון לפתרון בעיות במחשב.  $\mathbb{Z}$ 

- עליר להשתמש במדיית השחזור של HP Recovery במקרה שבו הכונן הקשיח של המחשב נכשל. אם עדיין לא יצרת תדיית שחזור, ראה יצירת מדיית שחזור HP Recovery (בדגמים נבחרים בלבד) בעמוד 15.
- כדי להשתמש באפשרות Factory Reset (במוצרים נבחרים בלבד), עליך להשתמש במדיית השחזור של HP Recovery. אם עדיין לא יצרת מדיית שחזור, ראה יצירת מדיית שחזור HP Recovery (בדגמים נבחרים בלבד) בעמוד 15.
- אם המחשב שלך אינו מאפשר ליצור מדיית HP Recovery או אם מדיית HP Recovery לא פועלת, ניתן להשיג מדיית שחזור עבור המערכת שלך משירות התמיכה. ראה את החוברת *Worldwide Telephone Numbers (*מספרי טלפון ברחבי העולם) שסופקה עם המחשב. תוכל גם למצוא פרטי יצירת קשר באתר האינטרנט של HP. עבור אל http://www.hp.com/support. בחר מדינה או אזור ופעל בהתאם להוראות שעל-גבי המסך.

@**Mexeovery Manager ווא**ינו מספק גיבוי של הנתונים האישיים שלך באופן אוטומטי. לפני התחלת השחזור, גבה **F** וואט אינו את כל המידע האישי שברצונך לשמור.

המדיה HP Recovery מאפשרת לך לבחור אחת מאפשרויות השחזור הבאות:

میں <u>(</u> <mark>: הערה:</mark> כשתתחיל את תהליך השחזור יוצגו רק האפשרויות הזמינות עבור המחשב שלך.

- <span id="page-21-0"></span>System Recovery (שחזור המערכת)—מתקין מחדש את מערכת ההפעלה המקורית וקובע את התצורה של ההגדרות עבור התוכניות שהותקנו על-ידי היצרן.
	- Factory Reset (איפוס להגדרות היצרן)— משחזר את המחשב למצב המקורי שבו הגיע מהיצרן על-ידי מחיקת כל המידע מהדיסק הקשיח ויצירה מחדש של המחיצות. לאחר מכן מתקין מחדש את מערכת ההפעלה ואת התוכנה שהותקנה על-ידי היצרן.

המחיצה של HP Recovery (במוצרים נבחרים בלבד) מאפשרת לבצע Svstem Recoverv (שחזור מערכת) בלבד.

#### **מושיש צהבמחי של Recovery HP ( םיצרבמו םינבחר דבלב (**

המחיצה של HP Recovery מאפשרת לך לבצע שחזור מערכת ללא צורך בתקליטורי שחזור או בכונו הבזק USB לשחזור. ניתו להשתמש בסוג שחזור זה רק אם הכונן הקשיח עדיין פועל.

ידכ יללהפע את Manager Recovery HP צהמהמחי של Recovery HP:

**שוב:** עבור מחשבי לוח עם מקלדת הניתנת להסרה, חבר את המקלדת למעגן המקלדת לפני שתתחיל בביצוע שלבים אלה **"** (במוצרים נבחרים בלבד).

**1. IP דהקלד recovery Recovery Manager** (שחזור) בתיבת החיפוש בשורת המשימות, בחר **Environment Recovery** ( בתיבס רוזהשח של HP.)

- לחלופיו -

במחשבים או במחשבי לוח הכוללים מקלדות מחוברות, הקש על f11 במהלך אתחול המחשב, או הקש ממושכות על f11 בזמו הלחיצה על לחצו ההפעלה.

במחשבי לוח ללא מקלדות:

הפעל או הפעל מחדש את מחשב הלוח, ולאחר מכן לחץ במהירות לחיצה ממושכת על לחצן החלשת עוצמת הקול; לאחר מכו. הקש על f11.

- לחלופיו -

הפעל או הפעל מחדש את מחשב הלוח, ולאחר מכן לחץ במהירות לחיצה ממושכת על לחצן Windows; לאחר מכן, הקש על 11f .

- **2.** בחר **Troubleshoot** (פתור בעיות) מתפריט אפשרויות האתחול.
- **3. בחר Recovery Manager ולאחר מכן פעל בהתאם להוראות שעל-גבי המסך.**

#### **מושיש ב-media Recovery HP ( תיימד רזוהשח של HP) רזולשח**

באפשרותך להשתמש במדיית השחזור של HP Recovery לצורך שחזור המערכת המקורית. ניתן להשתמש בשיטה זו אם המערכת אינה כוללת מחיצת שחזור של HP Recovery או אם הכונן הקשיח אינו פועל כראוי.

- **1.** אם ניתן, גבה את כל הקבצים האישיים.
- **2.** הכנס את מדיית HP Recovery, ולאחר מכן הפעל מחדש את מחשב הלוח.

**ההער :** אם בשהמח נויא פעלמו דשמח פןבאו ימטאוטו ב-Manager Recovery HP, יש תלשנו את רדס האתחול של המחשב. ראה <u>שינוי סדר האתחול של המחשב בעמוד 18</u>.

**3.** פעל לפי ההוראות שעל-גבי המסר.

#### **ינויש רדס האתחול של בשהמח**

אם המחשב אינו מופעל מחדש ב-HP Recovery Manager, באפשרותך לשנות את סדר אתחול המחשב, שהוא סדר ההתקנים שמופיע ב-BIOS במקום שבו המחשב מחפש את מידע האתחול. באפשרותך לשנות את הבחירה לכונן תקליטורים או לכונן הבזק (flash) בחיבור USB.

כדי לשנות את סדר האתחול:

#### <span id="page-22-0"></span>**שוב:** במחשב לוח עם מקלדת נתיקה, חבר את המקלדת למעגן המקלדת לפני שתתחיל בביצוע שלבים אלה. . **.**

- **.1** סהכנ את תיימד Recovery HP.
	- **.2** ישהג ל-BIOS:

עבור מחשבים או מחשבי לוח עם מקלדות מחוברות:

▲ הפעל או הפעל מחדש את המחשב או מחשב הלוח, הקש במהירות על esc ולאחר מכן הקש על f9 כדי להציג את אפשרויות האתחול.

במחשבי לוח ללא מקלדות:

▲ הפעל או הפעל מחדש את מחשב הלוח, ולאחר מכן לחץ במהירות לחיצה ממושכת על לחצן החלשת עוצמת הקול; לאחר מכן, הקש על **f9**.

- לחלופין -

הפעל או הפעל מחדש את מחשב הלוח, ולאחר מכן לחץ במהירות לחיצה ממושכת על לחצן Windows; לאחר כןמ , הקש על **9f**.

- **3.** בחר בכונן האופטי או בכונן הוככוב USB flash שמהם ברצונך לבצע אתחול.
	- **4.** פעל לפי ההוראות שעל-גבי המסר.

#### **תהסר צההמחי של Recovery HP ( םיצרבמו םינבחר דבלב (**

תוכנת HP Recovery Manager מאפשרת לך להסיר את המחיצה של HP Recovery כדי לפנות שטח בכונן הקשיח.

- שו<mark>ת מעוב: ל</mark>אחר הסרת המחיצה של HP, א תוכל לבצע System Recovery (שחזור מערכת) או ליצור את מדיית השחזור של HP ו<del>ש</del> מהמחיצה של [HP](#page-18-0) Recovery. לכן, לפני הסרת מחיצת השחזור, צור מדיית HP Recovery; ראה יצירת מדיית שחזור HP [Recovery](#page-18-0) (בדגמים נבחרים בלבד) בעמוד 15.
	- m<mark>er הערה: האפשרות Remove Recovery Partition (הסרת מחיצת שחזור) זמינה רק במוצרים התומכים בפונקציה זו.</mark>

פעל בהתאם לשלבים הבאים כדי להסיר את המחיצה של HP Recovery:

- **.1** דהקל recovery ( רוזשח (בתבתי פושהחי תרבשו תמויהמש , אחרול כןמ בחר **Manager Recovery HP**.
	- **2.** בחר **Remove Recovery Partition (**הסרת מחיצת שחזור) ופעל בהתאם להוראות שעל-גבי המסך.

# **7 זוקהתח**

<span id="page-23-0"></span>חשוב לבצע פעולות תחזוקה פשוטות במחשב, כדי להבטיח כי הוא יפעל ברמת הביצועים המיטבית.

### **לוחות זמנים ומשימות**

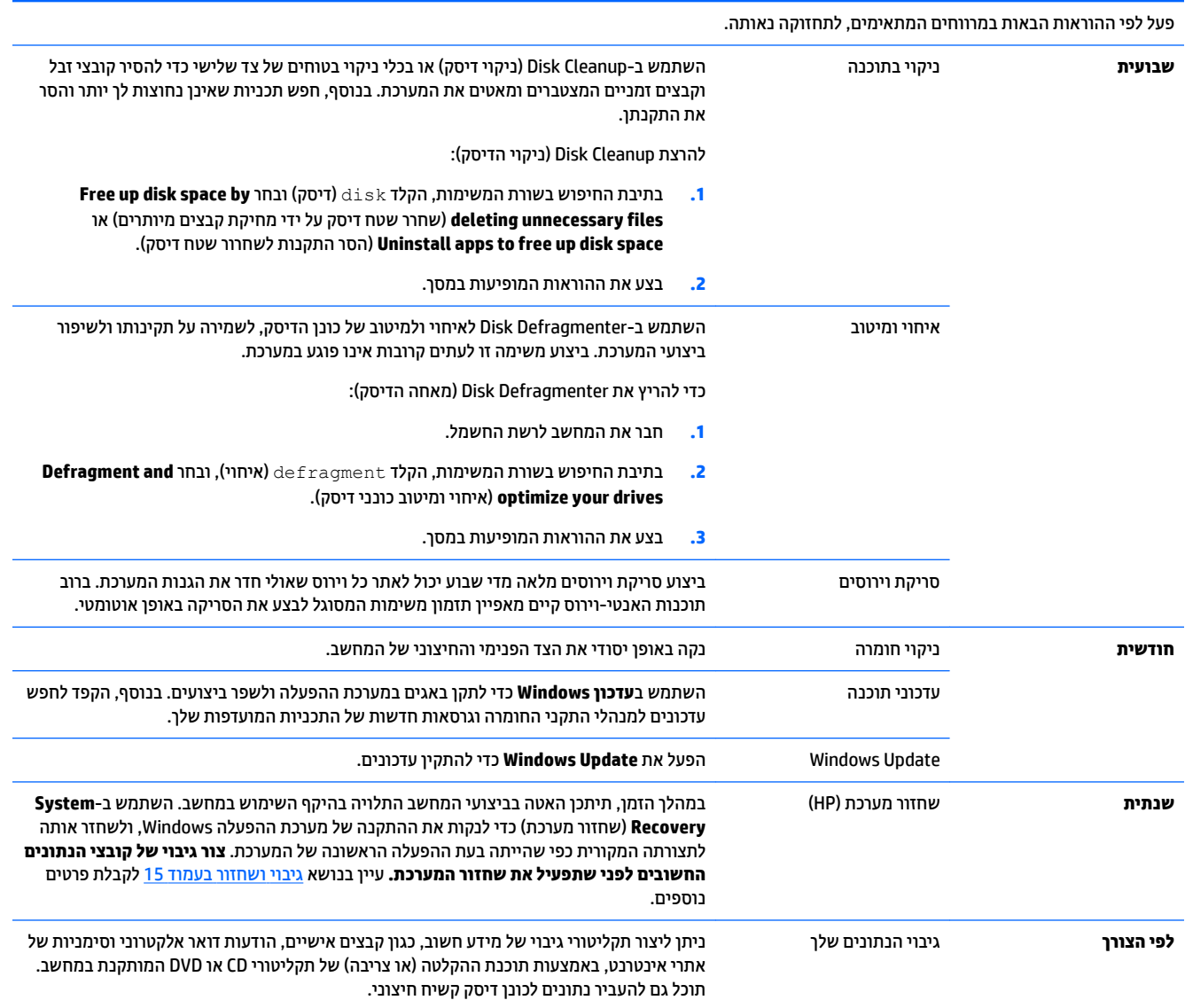

### <mark>ניקוי המחשב</mark>

השתמש במוצרים הבאים לניקוי בטוח של המחשב:

- <span id="page-24-0"></span>ס מתיל-בנזיל-אמוניום-כלוריד בריכוז מרבי של 0.3 אחוזים (לדוגמה, מגבונים חד-פעמיים, שניתן למצוא במגוון  $\cdot$ םיתגמו (
	- נוזל ניקוי זכוכית נטול-אלכוהול
		- תמיסת מים עם סבון עדין
	- מטלית ניקוי יבשה עשויה מיקרופייבר או עור (מטלית בד נטולת חשמל סטטי ללא שמן)
		- ס מגבוני בד נטולי חשמל סטטי  $\bullet$

<u>\^</u> **זהירות: ה**ימנע משימוש בחומרי ניקוי ממסים חזקים שעלולים לגרום למחשב נזק בלתי הפיך. אם אינך בטוח שחומר הניקוי שבו אתה משתמש לניקוי המחשב בטוח לשימוש, בדוק את רכיבי המוצר כדי לוודא כי אינו מכיל רכיבים כגון כוהל, אצטון, אמוניום כלוריד, מתילן כלוריד ופחמימנים.

חומרים המכילים סיבים, כגון מגבוני נייר, עלולים לשרוט את המחשב. עם הזמן, חלקיקי לכלוך וחומרי ניקוי עלולים להילכד ביו השריטות.

#### **כייהל יקוינ**

פעל לפי ההליכים המפורטים בפרק זה לניקוי בטוח של המחשב.

<u>גו אזהרה! בדי למנוע מכת חשמל או נזק לרכיבים, אל תנסה לנקות את המחשב בעודו מופעל.  $\mathbb{\Omega}$ </u>

- כבה את בשהמח .
- נתק רמקו מתח.
- שר נתק את כל ההתקנים החיצוניים המופעלים.

ת **זהירות: כד**י למנוע נזק לרכיבים פנימיים, אין לרסס חומרי ניקוי או נוזלי ניקוי ישירות על משטח כלשהו של המחשב. נוזלים המטפטפים על המשטח עלולים לגרום נזק בלתי-הפיך לרכיבים הפנימיים.

#### **יקוינ הצג**

**. <b>זהירות:** אל תרסס או תיישם את חומר הניקוי ישירות על המסך.  $\Delta$ 

נגב בעדינות את הצדדים והמשטח של הצג במטלית בד רכה ונטולת מוך, הספוגה בנוזל נטול-אלכוהול לניקוי זכוכית.

#### **יקוינ פתחי בשהמח**

הפתחים מיועדים לאוורור המחשב והצג. דאג לניקוי פתחים אלה באמצעות שואב אבק המופעל בסוללות. (שואב אבק המופעל בסוללות מבטל את הסיכוו להתחשמלות).

- 1. שאב את הפתחים במארז המחשב באמצעות שואב אבק.
- **.2** לקס ךכלול ברטשהצ יבמחבר בשהמח בםיבסו ) גמהודל , ימחבר רשת ו-USB.)

#### **יקוינ תדהמקל או העכבר**

<u>\ **אזהרה!** </u> כדי להפחית את הסכנה להתחשמלות או לגרימת נזק לרכיבים פנימיים, אין להשתמש בשואב אבק כדי לנקות את המקלדת. שואב אבק עלול להותיר לכלוך על המקלדת.

**תורות: נדי למנוע נזק לרכיבים פנימיים, אין לאפשר לנוזלים לטפטף בין המקשים. <u>\</u>** 

- כדי לנקות את המקלדת או העכבר, השתמש במטלית וכה עשויה מיקרופייבר או עור, הספוגה באחת מתמיסות הניקוי המפורטות לעיל או השתמש במגבון חד-פעמי מתאים.
- ידכ למנוע םימהמקש בקדלהי ידכו רלהסי תדמהמקל אבק, ךמו םקיחלקיו , השתמש כליבמ של ריואו סחוד עם תירנויצ .

אם ברשותך עכבר בעל כדור, נקה את הכדור ואת צירי הגלילה שבתוך העכבר.

- 1. הפוך את העכבר על גבו, סובב את המכסה הטבעתי של הכדור נגד מגמת השעון כדי להסיר אותו ולשחרר את הכדור.
	- **2.** שטוף את הכדור בסבון ובמים חמים.
	- 3. נקה את צירי הגלילה בצמר גפן המורטב קלות באלכוהול איסופרופילי (עיסוי).
	- 4. לאחר שהכדור וצירי הגלילה התייבשו לגמרי, החזר את הכדור וסגור את המכסה הטבעתי.

## <span id="page-26-0"></span>**HP PC Hardware Diagnostics (UEFI)-ב מושיש 8**

הכלי HP PC Hardware Diagnostics הוא ממשק קושחה מורחב מאוחד (UEFI) המאפשר לך להפעיל בדיקות אבחון כדי לקבוע אם חומרת המחשב מתפקדת כראוי. הכלי פועל מחוץ למערכת ההפעלה כדי שיוכל להפריד בין כשלים בחומרה לבין בעיות שעלולות להיגרם על-ידי מערכת ההפעלה או רכיבי תוכנה אחרים.

<mark>הערה: בדי להפעיל את BIOS במחשב, המחשב חייב להיות במצב מחשב נייד ועליך להשתמש במקלדת המחוברת למחשב "</mark> הלוח. למקלדת שעל-גבי המסך, שמציגה במצב מחשב לוח, אין גישה לתוכנית השירות Setup Utility.

:HP PC Hardware Diagnostics UEFI תלהפעל

- **.1** תהפעל BIOS:
- מחשבים או מחשבי לוח עם מקלדות:
- ▲ הפעל או הפעל מחדש את המחשב, והקש esc במהירות.
	- מחשבי לוח ללא מקלדות:
- הפעל או הפעל מחדש את מחשב הלוח, ולאחר מכן לחץ במהירות לחיצה ממושכת על לחצן החלשת עוצמת  $\blacktriangle$ הקול.

- לחלופיו -

הפעל או הפעל מחדש את מחשב הלוח, ולאחר מכן לחץ במהירות לחיצה ממושכת על לחצן Windows.

**2.** לחץ או הקש על f2.

ה-BIOS מחפש בשלושה מקומות שבהם ניתן למצוא את כלי האבחון לפי הסדר הבא:

**א.** נןכו USB ברמחו

HP PC Hardware תדרהו אהר ,USB נןכול (UEFI( HP PC Hardware Diagnostics יהכל תדרלהו **: ההער** .23 בעמוד USB להתקן USB בעמוד 23

- **ב.** כונן קשיח
	- **ג.** BIOS
- 3. כאשר כלי האבחון נפתח, בחר את סוג בדיקת האבחון שברצונך להפעיל, ולאחר מכן פעל לפי ההוראות שעל-גבי המסך. במחשב לוח, לחץ על לחצן החלשת עוצמת הקול כדי לעצור בדיקת אבחון.

تם השרה: אם עליך לעצור בדיקת אבחון במחשבים או במחשבי לוח הכוללים מקלדת, הקש על esc.

### **USB להתקן (UEFI( HP PC Hardware Diagnostics תדרהו**

להלן שתי אפשרויות להורדת HP PC Hardware Diagnostics להתקן USB:

#### **דרהו את סההגר תיכנהעד תרויב של UEFI :**

- . HP PC Diagnostics של תיהב ףד צגמו .<http://www.hp.com/go/techcenter/pcdiags> בתכתוב בקר **.1**
- **2.** לחץ על הקישור **Download** (הורדה) במקטע HP PC Hardware Diagnostics (אבחון חומרת מחשב של HP), ולאחר כןמ בחר **Run**( הפעל.(

#### **דרהו סהגר כלשהי של UEFI רעבו צרהמו פיהספצי :**

- ).HP כתיתמ ) HP Support ףד צגוי . נהימד בחרו [,http://www.hp.com/support](http://www.hp.com/support) אתרל סכנהי **.1**
	- **.2** הקלק על **Downloads & Drivers** ( ימנהל םיהתקנ תודרהוו .(
	- 3. בתיבת הטקסט, הזן את שם המוצר ולאחר מכן לחץ על **Go** (עבור).

– לחלופין –

לחץ על **Find Now** (מצא כעת) כדי לאפשר ל-HP לזהות את המוצר באופן אוטומטי.

- **4.** בחר את דגם המחשב שברשותך, ולאחר מכן את מערכת ההפעלה.
- 5. בחלק Diagnostic (אבחון), מלא אחר ההוראות המוקרנות על המרקע כדי לבחור ולהוריד את גרסת UEFI המבוקשת.

## **9 םימפרט**

### **ימפרט הפעלה**

<span id="page-28-0"></span>م<br>**- وقال <mark>הערה:</mark> כדי לדעת מהו הדירוג החשמלי המדויק של המחשב, עיין בתווית הדירוג של המחשב המודבקת עליו**.

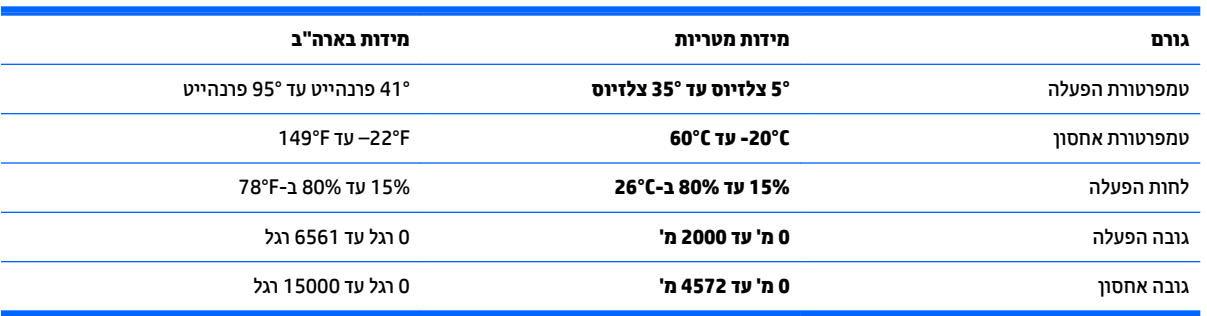

## **10 קתיפר שמלח יטטס**

<span id="page-29-0"></span>פריקה של חשמל סטטי היא שחרור של חשמל סטטי כאשר שני עצמים באים במגע - למשל, הזרם שאתה מקבל כאשר אתה הולך על שטיח ונוגע בידית דלת ממתכת.

פריקה של חשמל סטטי מהאצבעות או ממוליכים אחרים של חשמל סטטי עלולה לגרום נזק לרכיבים אלקטרוניים.

כדי למנוע נזק למחשב, לכונן, או אובדן מידע, שים לב לאמצעי הזהירות הבאים:

- אם על-פי הוראות ההסרה או ההתקנה עליך לנתק את המחשב, ודא תחילה שהארקת אותו כראוי.
	- שמור את הרכיבים באריזותיהם המוגנות מפני חשמל סטטי, עד שתהיה מוכן להתקין אותם.  $\bullet$
	- שרהימנע מנגיעה בפינים, במוליכים ובמעגלים. הימנע ככל האפשר ממגע ברכיבים אלקטרוניים.  $\bullet$ 
		- ס השתמש בכלים לא מגנטיים.
		- שר לפני הטיפול ברכיבים, פרוק מעצמך חשמל סטטי על-ידי מגע במשטח מתכתי לא צבוע.
			- שר הסרת רכיב, הנח אותו באריזה המוגנת מפני חשמל סטטי.  $\bullet$

## **11 תשוינג**

<span id="page-30-0"></span>Hp מתכננת, מייצרת ומשווקת וצרים ושירותים שניתנים לשימוש על-ידי כולם, כולל אנשים עם מוגבלויות, באופן עצמאי או בעזרת אמצעי סיוע.

### **תויגטכנולו ועיס תנתמכו**

מוצרי HP תומכים במגוון רחב של טכנולוגיות סיוע למערכות הפעלה וניתן להגדיר אותם לעבודה יחד עם טכנולוגיות סיוע נוספות. השתמש בתכונה Search (חיפוש) שבהתקן כדי למצוא פרטים נוספים על תכונות סיוע.

میں <u>(</u> <mark>הערה:</mark> לפרטים נוספים על מוצר טכנולוגיית סיוע מסוים, פנה לתמיכה של המוצר.

#### **תרציי קשר עם כהיהתמ**

אנו מעוניינים לשפר בעקביות את הנגישות עבור כל המוצרים שלנו ומקבלים בברכה משוב מלקוחותינו. אם קיימת בעיה במוצר, או אם ברצונך לספר לנו על מאפייני נגישות שסייעו לך, פנה אלינו בטלפון 259-5707 (888) 1+, בימים שני עד שישי, מהשעה 6 בבוקר עד 9 בערב, לפי שעון ההרים של צפון אמריקה. אם אתה חירש או כבד-שמיעה ומשתמש ב-TRS/VRS/WebCapTel, ואם תזדקק לתמיכה טכנית או אם יהיו לך שאלות בנוגע לנגישות, פנה אלינו בטלפון (877) 1+1 656-7058, בימים שני עד שישי, מהשעה 6 בבוקר עד 9 בערב, לפי שעון ההרים של צפון אמריקה.

مسلام .<br><sup>(</sup> <mark>הערה:</mark> התמיכה תינתן בשפה האנגלית בלבד.

## **12 דעימ כהיתמ**

### **דצכי לקבל העזר**

<span id="page-31-0"></span>מערך התמיכה של HP נועד לסייע לך להפיק מהמחשב שלך את המרב והמיטב. תוכל למצוא כל מה שתצטרך באמצעות הכלים הנמצאים במחשב ומידע הזמין באינטרנט, בטלפון או דרך הספק המקומי שלך.

לפני פנייה לתמיכה של HP, חשוב שהפרטים הבאים יהיו זמינים:

- ספרמ גםד
- תספר המוצר $\bullet$
- מספר סידורי $\bullet$
- ם ספר Build של תוכנה  $\bullet$ 
	- תערכת הפעלה  $\bullet$
	- תאריך רכישה  $\bullet$

הקדש רגע לרישום פרטי המוצר שלך להתייחסות בעתיד.

ניתן לצפות בארבעת הפריטים הראשונים ברשימה (מספר דגם, מספר מוצר, מספר סידורי ומספר Build של תוכנה) באמצעות Information Support HP. בתבתי פושהחי של תרשו תמויהמש , דהקל support ( כהיתמ ,(בחרו **Support HP Information** (מידע על התמיכה של HP).

[.http://www.hp.com/apac/register](http://www.hp.com/apac/register) בכתובת

### **היכן לקבל עזרה**

- השתמש ביישום צעדים ראשונים לעזרה בשאלות חומרה ותוכנה. בחר את הלחצן start (התחל) , ולאחר מכן בחר את םישוהי **started Get** ( םיצעד םינשואר .(
- שימוש ב-HP Support Assistant. הקלד $\operatorname{supp}$  (תמיכה) בתיבת החיפוש של שורת המשימות, ובחר את היישום ).HP של כהיהתמ יעסימ ) **HP Support Assistant**

– לחלופיו –

לחץ על סמל סימן השאלה בשורת המשימות.

HP Support Assistant מספק מידע מועיל לפתרון בעיות ולאבחון וכולל את הכלים:

- ⊕ צ'אט מקוון עם טכנאי של HP.
	- $\,$ ם מספרי טלפון לתמיכה.  $\,$
- $\,$  רבתובות של מרכזי השירות של HP.
- [.http://welcome.hp.com/country/us/en/wwcontact\\_us.html](http://welcome.hp.com/country/us/en/wwcontact_us.html) לקבלת תמיכה מקוונת, עבור אל

תמיכה טלפונית בתחילת העבודה מכוסה למשך שלושים (30) יום ממועד רכישת המחשב. לאחר שלושים (30) יום, ייתכן שתחויב על כך, אך התמיכה המועילה עדיין זמינה.

### **תמיכת לקוחות לתיקונים**

אם יש לתקן את המחשב או להחליף בו חלקים, עומדות בפניך שתי אפשרויות:

- <span id="page-32-0"></span>• תוכל להחליף בקלות רבים מחלקי המחשב, הנחשבים לניתנים להחלפה על-ידי הלקוח. זוהי דרך התיקון הבטוחה ביותר, משום שלעתים קרובות נוכל לשלוח את החלק ישירות לביתך או למקום עבודתך תוך כמה ימים. (ייתכן שאפשרות זו לא תהיה זמינה בכל המדינות או האזורים).
	- אם יש צורך בתיקון, התמיכה של HP תסדיר את תיקון המחשב.

שירותים אלה מכוסים למשך תקופת האחריות.

תמויקי כמה תבלומג תגוהחרו תויאחרל )כמו גם כמה םיפרט םיבשוח ,(תוארהמתו ךירבמד *תויאחר גבלתמו כהיתמו תיטכנ של HP יחבבר העולם*.

### **לפני שדרוג החומרה**

אם אתה מתכוון לשדרג חומרה כלשהי, עשה זאת רק לאחר הגדרת המחשב החדש. הוראות התקנה של המחשב, מפורטות <u>בעלון המידע *ה*וואות *התקנה* או בעלון *התקנה מהירה* או בסעיף הגדרת המחשב שלך בעמוד 3. אם תיתקל בבעיות בהגדרת</u> המערכת או בהפעלת המחשב, פנה מיד לתמיכה של HP באמצעות אחד הנהלים המתוארים בתחילת פרק זה. יש לבצע זאת תחילה, לפני שתנסה לשדוג את המערכת.

בשבירת חותם האבטחה בצדו האחורי של המחשב, אתה מאשר כי המחשב פעל כראוי לפני שניסית לשדוג את המערכת. לאחר שבירת חותם האבטחה, במגבלות המפורטות בחוק המקומי, המחשב מכוסה בהתאם לתנאים ולהתניות המפורטים במדריך *תויאחר גבלתמו כהיתמו תיטכנ של HP יחבבר העולם*.

## **אינדקס**

[4](#page-7-0) אינטרנט, חיבור

#### **ג**

**א**

גיבויים [15](#page-18-0)

#### **ה**

םיהכל של Windows שימוש [16](#page-19-0)

#### **ט**

טיפול במחשב [21](#page-24-0)

#### **מ**

מאפייני אבטחה [8](#page-11-0) תיימד שחזור [18](#page-21-0) תיימד רוזהשח של Recovery HP יצירה [15](#page-18-0) מדיית שחזור יצירה [15](#page-18-0) היצירה באמצעות HP Recovery [16](#page-19-0) Manager מחיצה של HP Recovery הסרה [19](#page-22-0) שחזור [18](#page-21-0) מחיצת שחזור הסרה [19](#page-22-0) מחשב [8](#page-11-0) מאפייני אבטחה [9](#page-12-0) פתרוו בעיות מפרטי הפעלה [25](#page-28-0) מקש fn [5](#page-8-0) [5](#page-8-0) מקשים תפקודיים ימקש פעולה [5](#page-8-0)

#### **נ**

נגישות [27](#page-30-0) ניקוי המחשב [21](#page-24-0) נקודה לשחזור המערכת יצירה [16](#page-19-0) נקודה לשחזור המערכת, יצירה [15](#page-18-0)

### סדר אתחול שינוי [18](#page-21-0)

**ס**

**פ** פריקת חשמל סטטי [26](#page-29-0) פתרוו בעיות גישה לאינטרנט [12](#page-15-0) המחשב אינו מתחיל לפעול [9](#page-12-0) [11](#page-14-0) (אלחוטיים) ו מקלדת ועכבר (עם כבל) [10](#page-13-0) מתח [10](#page-13-0) צג [10](#page-13-0) םימקולר וקול [11](#page-14-0) תוכנה [13](#page-16-0)

#### **ש** שחזור

[17](#page-20-0) HP Recovery Manager [16](#page-19-0) אפשרויות הפעלה [18](#page-21-0) [18](#page-21-0) USB flash נןכו מערכת [17](#page-20-0) [16](#page-19-0) HP Recovery media-ב מושיש תקליטורים [16](#page-19-0) תקליטורים נתמכים [16](#page-19-0) שחזור המערכת המקורית [17](#page-20-0) שחזור מערכת [17](#page-20-0) שחזור תמונה ממוזערת [18](#page-21-0)

#### **ת**

תחזוקה, לוחות זמנים ומשימות [20](#page-23-0) תמונה ממוזערת. יצירה [17](#page-20-0) תמיכה [28](#page-31-0) תקליטורי שחזור [18](#page-21-0) תקליטורים נתמכים, שחזור [16](#page-19-0)

#### **H**

,1 (עזרה ותמיכה) Help and Support [28](#page-31-0) )UEFI( HP PC Hardware Diagnostics שימוש [23](#page-26-0)

<span id="page-33-0"></span>HP Recovery Manager הפעלה [18](#page-21-0) תיקון בעיות אתחול [18](#page-21-0) HP Recovery media שחזור [18](#page-21-0)

#### **W**

Windows נקודה לשחזור המערכת [15](#page-18-0),15